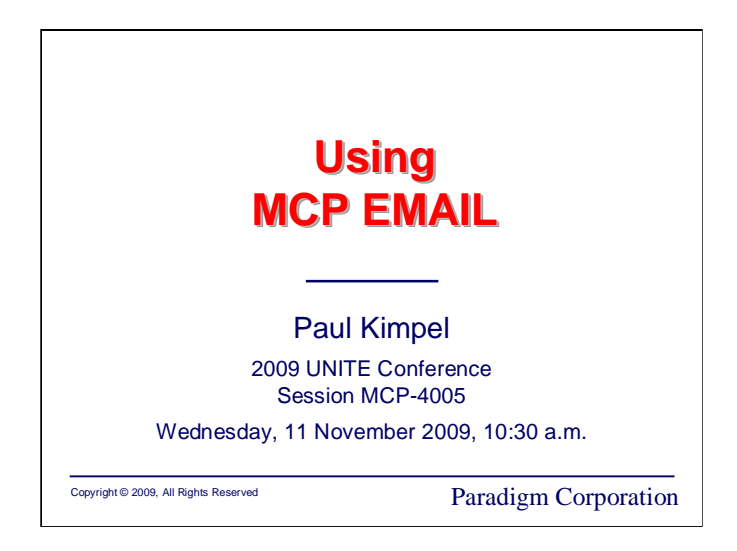

# **Using MCP EMAIL**

2009 UNITE Conference Minneapolis, Minnesota

Session MCP-4005

Wednesday, 11 November 2009, 10:30 a.m.

Paul Kimpel

Paradigm Corporation San Diego, California

http://www.digm.com

e-mail: paul.kimpel@digm.com

Copyright © 2009, Paradigm Corporation

Reproduction permitted provided this copyright notice is preserved and appropriate credit is given in derivative materials.

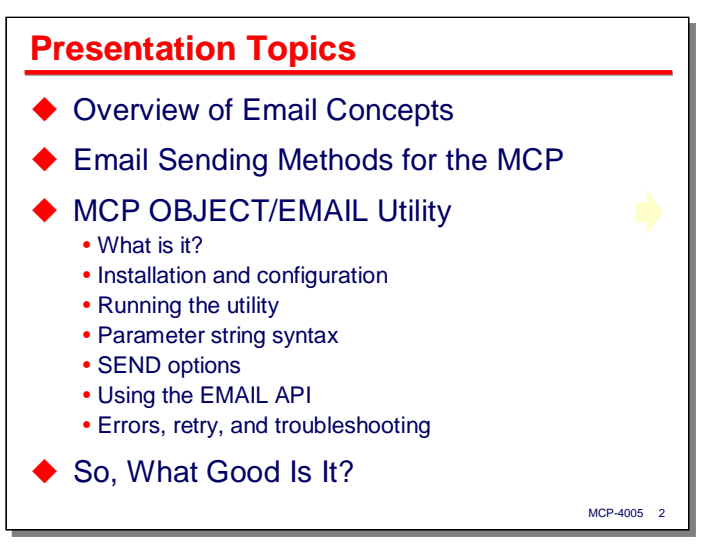

Today I would like to discuss what is to me one of the nicest facilities of the MCP – the ability to send email messages from MCP-resident applications.

I'll start with a brief overview of email in general – the components, protocols, and message formats used.

Next, I'll briefly discuss a few methods for sending email from MCP applications, using both bundled and third-party solutions.

The bulk of this presentation will be devoted to one of those methods, the **OBJECT/EMAIL** utility that is bundled with the standard MCP release. I will discuss how to install and run the utility, the components of its command parameter syntax, options it supports for sending email messages, how it can be called from application programs in addition to run as a utility program, and how it handles errors and retry operations.

I will finish with some examples of **OBJECT/EMAIL** put to use in a real environment.

**Overview of Email Concepts**

To begin, let us briefly review the concepts and components that make email in general work.

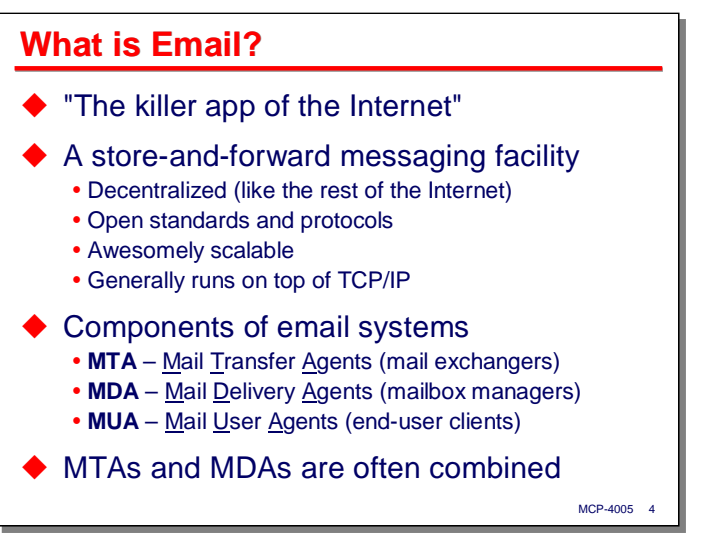

Email has been described as the "killer app" of the Internet. There are lots of wonderful applications of Internet technology, but email remains the most significant one. We could probably do without the Web, although that would be a great loss. We could probably not do without email at this point.

Email is a store-and-forward messaging facility. It is like teletype and fax messaging in that respect, and unlike telephones. A great deal of its utility and popularity comes from the fact that the receiver does not need to be available when the sender wishes to communicate. Messages are stored until the receiver gets around to checking for them.

One thing that has made email a success is that it is based on open standards. No one owns email, and there is a vibrant collection of both proprietary and open source solutions for creating, sending, receiving, and reading email messages.

Another thing responsible for its success is that email is awesomely scalable. The whole planet now communicates using message formats and standards that, while they have been enhanced over the years, have not substantially changed since the early 1980s. Part of this success is due to the underlying openness and scalability of TCP/IP and the Internet, but much is due to the original design of the email formats and protocols.

Email systems are composed of three basic components:

- **Mail Transfer Agents**, or **MTA**s. These are also known as "mail exchangers," and are the programs responsible for sending and routing email messages to their destinations. The protocols were originally designed to allow mail to be routed through a web of interconnected MTAs. That can still happen within large organizations, but with the advent of the Internet, the much more common case today is that the sending MTA directly contacts the receiving MTA without needing to route a message through intermediaries.
- **Mail Delivery Agents**, or **MDA**s. These are programs that manage mail boxes and deliver mail to end users. MTAs either deliver mail to MDAs or deposit mail directly in mail boxes for which they are the receiving agent.
- **Mail User Agents**, or **MUA**s. These are end-user client programs used to read and compose email messages. Microsoft Outlook, Mozilla Thunderbird, and Eudora are common examples of MUAs.

It is not uncommon to see the functions of MTAs and MDAs combined in a single package. Microsoft Exchange and Eudora WorldMail are examples of this. On Unix/Linux systems, the functions are often implemented separately, with SendMail and Postfix being examples of MTAs, and Dovecot, maildrop, and procmail being examples of MDAs.

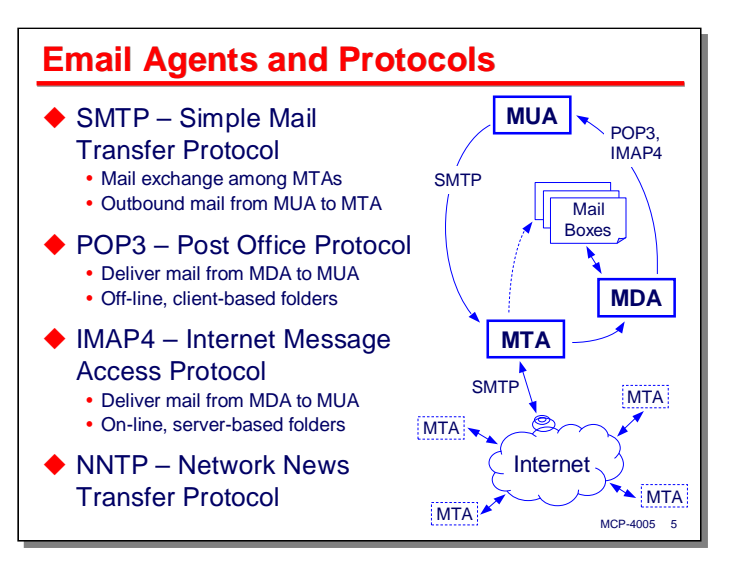

This slide shows the relationship between email protocols and the software components.

- **SMTP** (Simple Mail Transfer Protocol) is the scheme used to communicate among MTAs. As mentioned earlier, most sending MTAs can now contact the destination MTAs directly through the Internet, but SMTP has facilities to allow forwarding of messages through a web of MTAs. Some MTAs are able to deposit incoming messages directly into the receiving user's mail boxes; others pass the messages to a delivery agent for mailbox management. SMTP is also used by user agents to send outgoing emails. Note that SMTP is not used by clients for incoming emails, which is why you usually need to configure the sending and receiving servers separately in your email client.
- **POP3** (Post Office Protocol, version 3) is a scheme used by MDAs and MUAs for delivering incoming messages to end users. Like mail boxes at a post office, users "pick up" their mail when they read it, usually transferring the messages to their local system and removing it from the MDA's storage.
- **IMAP4** (Internet Message Access Protocol) is an alternate scheme used by MDAs and MUAs for delivering incoming messages to end users. Unlike POP3, it maintains mailbox messages on the server, and is commonly used with roaming users or web-mail clients.
- **NNTP** (Network News Transfer Protocol) is strictly speaking not an email protocol, but has many features in common with email (particularly message formats), and is often implemented in email server software. This is the protocol used with news groups (e.g., comp.sys.unisys) to distribute and access news postings.

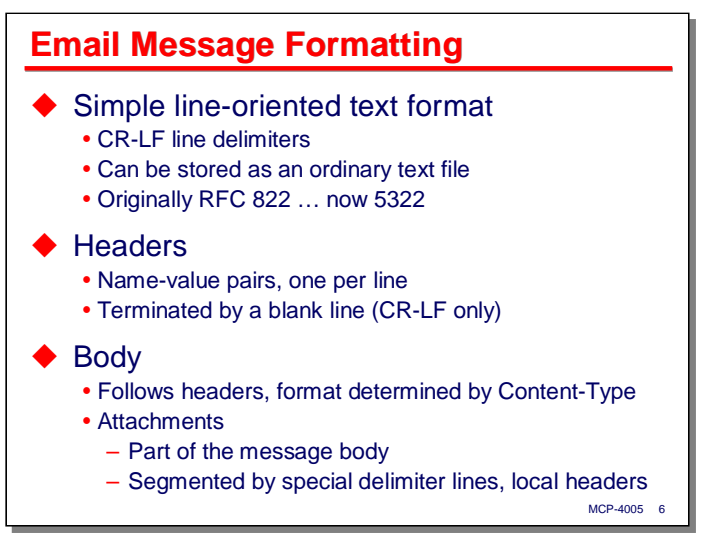

An important facet of email is the format of email messages. A basic message has the same format as a Windows text file – lines of text delimited by carriage-return/line-feed characters. Email messages can be stored as ordinary text files, and in fact that is how messages were originally composed. You created a file with your favorite (probably Unix) text editor, and passed that file to a program that would send it. Today's GUI email clients are a lot easier to use, and don't require you to know the formatting rules, but under the hood what they generate is a text file format.

The format for Internet email was originally specified by RFC 822. That has now gone through a few revisions, and the current standard is RFC 5322, but the format of email messages is still often referred to as RFC 822.

Email messages consist of two parts: headers and a body. Headers are name/value pairs, delimited by a colon and space character. The basic headers are **To:**, **From:**, **Subject:**, and **Date:**, but there are now a very large (and extensible) number of header types that can be included in a message. Headers must begin in column 1 of a line. They can be continued on following lines by starting the continuation lines with at least one character of white space.

The headers describe the routing and attributes of a message, while the body is the payload of the message. The headers are terminated by a single blank (CR/LF only) line. Everything after that blank line is body.

By default, the body consists of plain lines of text. Certain headers (particularly **Content-Type:**) can specify that the body has a different format, such as HTML or (the one beloved by spammers) an image. Attachments are also part of the body, and are delimited by special "boundary" lines. An attribute of the Content-Type: header specifies the boundary line, which must be a string that is not otherwise present in the initial body or any of the attachments. Each attachment can itself have a set of local headers that affect only that attachment.

Non-text attachments are often encoded in a special format, called Base-64, to avoid problems with binary data being transmitted in what is really a text-only medium. Base-64 represents every six bits of the original attachment data as one eight-bit printable ASCII character ( $2<sup>6</sup> = 64$ , hence the name).

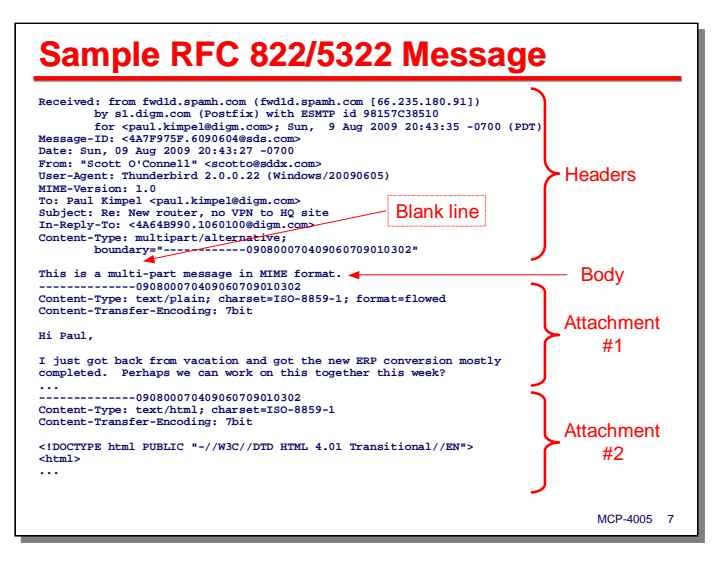

This slide shows an example of a raw email message. The headers and attachment data have been trimmed somewhat to fit on the slide, but this example shows the essential format and features.

Note the headers followed by a blank line. The body of this message consists of a single line of text (indicating the real payload is in the attachments), followed by two attachments.

The arrangement of this message is a common one for email sent as HTML. The client program that composed the message has included the user's message as plain text in the first attachment and as HTML in the second. This allows a receiving user who may not have an HTML-capable email client (rare, these days) to read the message conveniently.

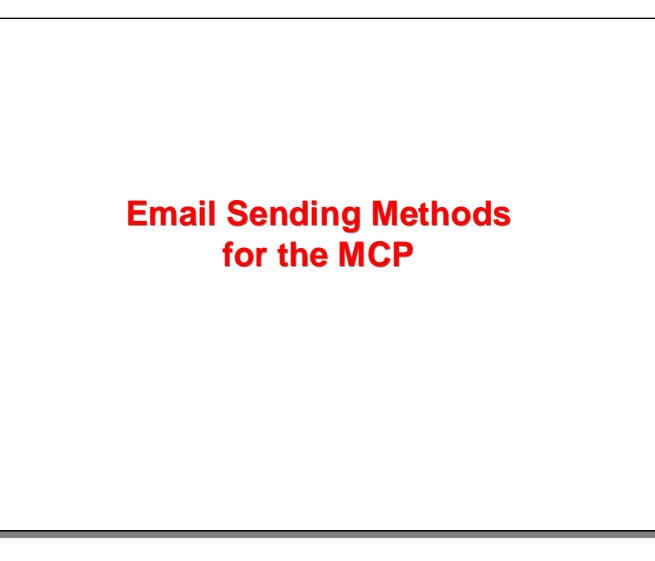

With that overview of email concepts, let us now talk about methods available to send email from MCP systems.

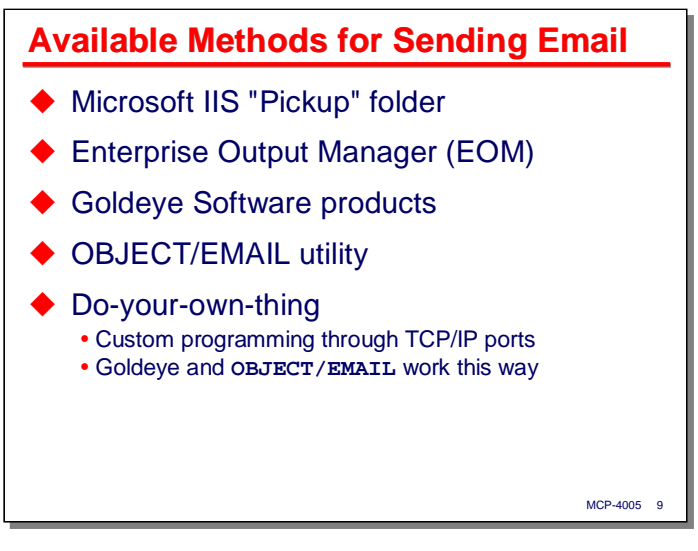

There are currently five methods that you can use to send email from an MCP system. If there are more, I am not aware of them.

I will talk about the first three in this section of the presentation, and the remainder of the presentation will focus on the fourth, the **OBJECT/EMAIL** utility.

The last item, "do your own thing," is there to recognize that email is simply a process of sending data over a TCP/IP connection. The basic SMTP protocol is not that difficult to use, and it's possible to create a solution of your own by programming TCP port files or sockets. In fact, this is exactly what the Goldeye and **OBJECT/EMAIL** products do. To give you an idea of the relative simplicity of the basic email protocols, the implementation of **OBJECT/EMAIL** for MCP 53.1 is only 4K lines of DCALGOL.

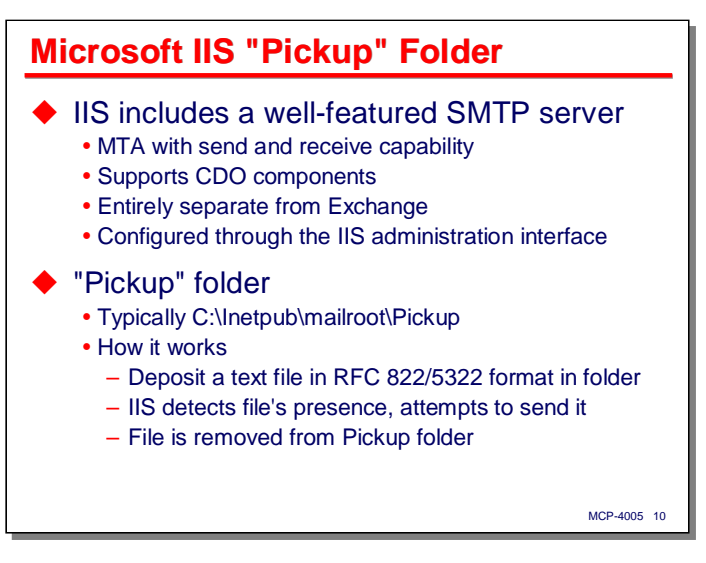

The first method for sending email from an MCP system is an old one I first learned about from an article in the September 2001 issue of *Gregory's A-Series/ClearPath Technical Journal*. David Erikson described a technique using the "Pickup" folder feature of Microsoft Internet Information Server (IIS).

IIS includes a reasonably well-featured SMTP server. It is no replacement for Exchange, but it does have both send and receive capability. It's primary purpose appears to be support for Microsoft's Collaboration Data Objects (CDO) mechanism. This allows you to send email from Windows applications, and particularly, from web-based applications running on the server. The SMTP component of IIS is configured from the IIS administration interface, which is an MMC plug-in.

IIS SMTP uses a number of folders to keep track of messages. The default location for these folders is **C:\Inetpub\mailroot**. Under that folder is a sub-folder named **Pickup**. The way it works is really simple. You compose an email message in RFC 822/5322 format, and move or save the message as a text file in the **Pickup** folder. IIS detects the file's presence, parses the message, and if there are no errors, sends it. After being sent successfully, the original text file is removed from the **Pickup** folder.

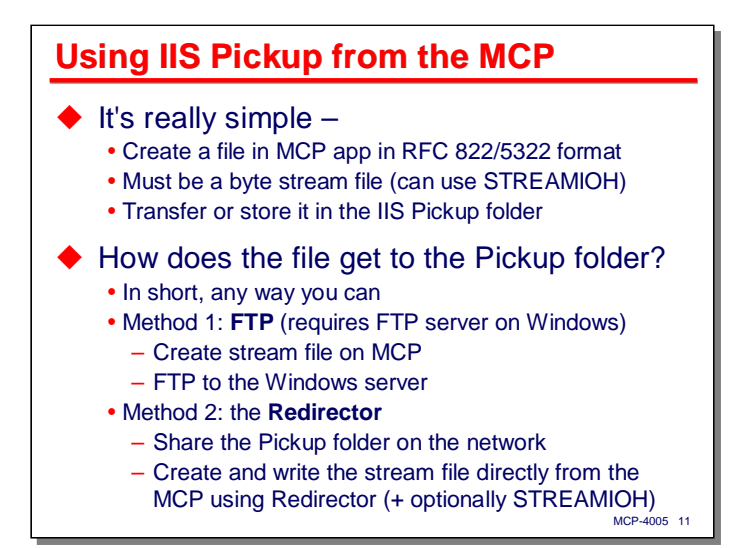

So how does this Pickup method work with the MCP. That is also really simple. You create a file in your MCP application with the appropriate RFC 822/5322 format and transfer it to the **Pickup** folder on the Windows server that is running IIS. IIS will then send it.

Note that the file must be in text file format, which in MCP terms means it must be a byte-stream file. You can create such files directly, or you can use the STREAMIOH virtual file I/O handler to transform fixedlength record I/O to byte-stream format.

Once you have the message in text file format, how do you get it to the **Pickup** folder on the IIS server? The MCP has lots of methods for communicating with Windows servers. In this case the two most likely candidates are FTP and the Redirector.

- Using FTP, you would create the message in a file on the MCP. It could be in stream or record format, as FTP has the ability to convert fixed-length record data on the MCP to text file format on the destination FTP server. To make this method work, you would first need to define the IIS **Pickup** folder as a valid FTP destination. FTP is also configured using the IIS administration interface. This is the technique described in David Erikson's article.
- The second method is the one I prefer. Simply share the IIS **Pickup** folder on the network. Then write the message directly to that shared folder from your MCP application using the Redirector IOH, possibly in conjunction with STREAMIOH. There is a small Algol program in the sample files accompanying this presentation that illustrates the technique.

### **Enterprise Output Manager** ◆ EOM (née DEPCON)

- Service that runs on a Windows server
- A Swiss Army knife for print distribution
- Extensive print reformatting and transformation features
- Forms overlay, PDF generation, custom processing
- Accessed from MCP as one or more PrintS printers
- ◆ EOM can transform print jobs into email - Uses MAPI (deprecated) or CDOSYS
	- Requires access to an MTA (IIS SMTP will do)
	- All EOM features can be applied print attributes, DDA, PDF, splitting, multiple destinations, custom jobs
- ◆ EOM can also receive and route email
	- MCP-4005 12

The second method for sending email from MCP applications involves Enterprise Output Manager (EOM), formerly known as DEPCON. In its current implementation, EOM runs as a Windows service on a separate processor. It is primarily a print distribution facility, but also has extensive features for reformatting and transformation of print data. It can do electronic forms overlay, generate PDF documents, and do custom reformatting of print data. It is typically accessed from MCP applications by defining a virtual printer device in the MCP Print System and directing print requests to that printer.

A basic version of EOM, the Departmental Edition, is bundled with the standard Clearpath MCP software release. The ability to generate PDF documents and do custom reformatting of print data require extra-cost add-ons, but that bundled version does have the ability to transform print jobs into email messages. In order to do that, the Windows server on which EOM runs must have MAPI (which is deprecated, but still works) or CDOSYS (which has been bundled with Windows since Windows 2000). The EOM server must also have access to an email server (an MTA). A server running IIS SMTP is more than adequate for this purpose.

Email output functions as a physical printer in EOM. There is also an email job type which can be activated from file masks. All EOM features can be applied to print requests that are output to email destinations – print attributes, data dependent attributes (DDA), PDF output, print stream splitting, multiple destinations, and custom jobs.

EOM has an additional feature that none of the other methods discussed here possess – it can also receive and route email messages as if they were incoming print jobs.

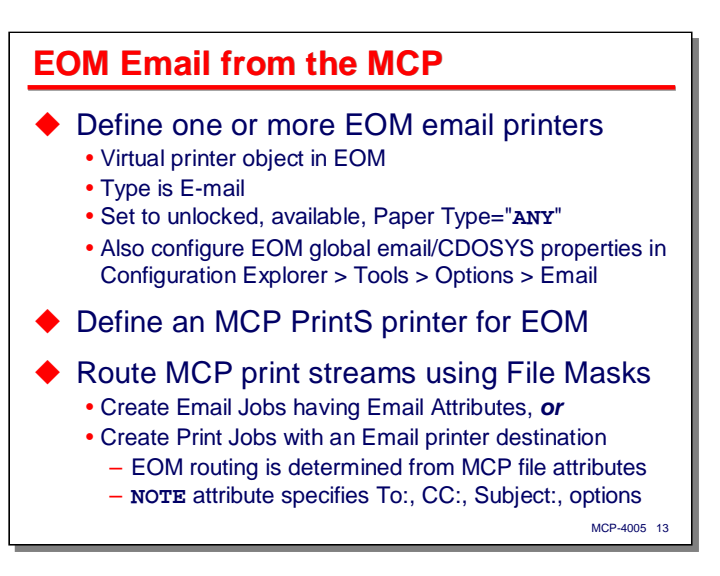

Using email with EOM requires a little setup. There are a couple of ways to do this, but the easiest is to define a "physical printer" that represents a virtual printer object in EOM. The type of physical printer is "E-mail." You will probably want to configure this EOM printer as unlocked, available, and having a Paper Type of "**ANY**".

You must also configure the global EOM email properties for CDOSYS (I recommend that you avoid the MAPI interface, especially on EOM versions 7.0 and later). CDOSYS properties are configured in the Configuration Explorer under the Tools > Options > Email menu. This is probably the trickiest part of the configuration, as the settings depend on your local email environment. I have found these settings to work well on EOM 7.0 and 7.1:

- http://schemas.microsoft.com/cdo/configuration/sendusing  $= 2$
- http://schemas.microsoft.com/cdo/configuration/smptserver = <your SMTP server IP address>
- http://schemas.microsoft.com/cdo/configuration/smtpserverport = 25
- outputmanager.bypasssmtprecipientcheck = True
- outputmanager.from  $=$   $\langle$  an email address $>$

Improvements to the CDOSYS configuration process are reputed to be implemented in EOM 8.0.

Next, you need to define a printer in the MCP Print System to send print requests to EOM. You can use an existing EOM printer for this if you have one, but I find it easier to set up a separate MCP printer just for EOM email requests. The EOM documentation contains a clear description for the steps to do this.

Finally, you configure file masks in EOM to route incoming print jobs to email destinations. You can create email jobs with email attributes (an email attribute is similar to an EOM print attribute), or you can simply route print jobs to the EOM email printer. In this latter case, the MCP **NOTE** file attribute can contain a string defining the **To:**, **CC:**, **Subject:**, and other email headers. The following slide shows an example of this.

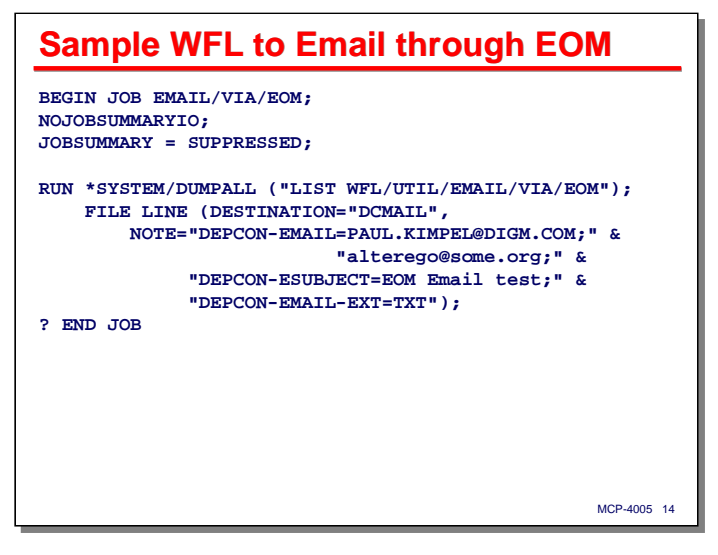

This slide shows a simple WFL job that runs **DUMPALL** to send a listing to an EOM email printer. The printer on the MCP side has been defined as **DCMAIL**. The nice thing about the EOM email interface is that it can be activated using just MCP file attributes. You can turn any print request into an email message simply by setting the attributes that will trigger the appropriate routing in the EOM file masks (in this case, EOM has been configured to use **DESTINATION** for that purpose), and putting the email routing information in the **NOTE** attribute.

- **DEPCON-EMAIL** is a semicolon-delimited list of "to" addresses.
- **DEPCON-ESUBJECT** defines the text of the message subject line.
- **DEPCON-EMAIL-EXT** indicates the type of formatting that will be applied to the print data. In this case, the MCP print job will be formatted as a plain-text attachment.

Configuration of MCP printers for use with EOM and the contents of the **NOTE** attribute for EOM print requests are documented in the *Enterprise Output Manager for Clearpath OS2200 and Clearpath MCP Configuration and Operations Guide* (7850 4362).

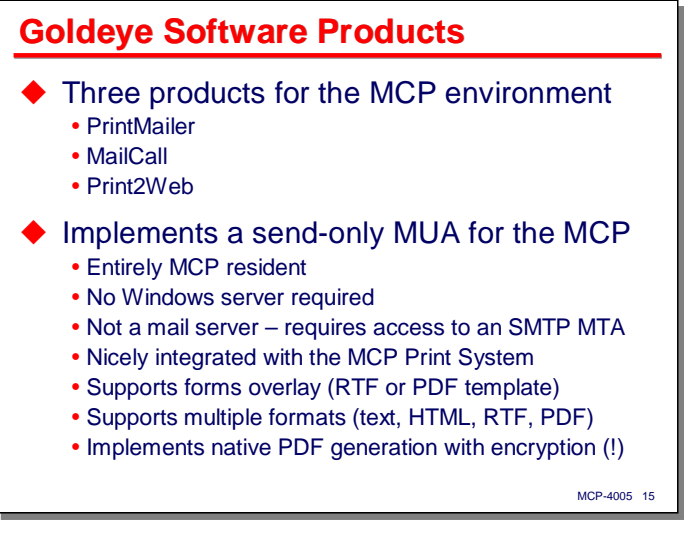

The third method for sending email from MCP systems uses a software product from Goldeye Software, Inc. The Goldeye product is a suite of three independent but interrelated packages, named PrintMailer, MailCall, and Print2Web.

Each of these packages implements a send-only email client (MUA) that runs in the MCP environment. Unlike EOM, the packages run entirely within the MCP environment, and no separate Windows server is required. The Goldeye packages are not a mail server, however, and still require access to an SMTP MTA in order to work.

The Goldeye packages were written specifically for the MCP and integrate nicely with its facilities, especially the Print System. They can be used to format MCP print data with forms overlays (with the form template coming from either a Microsoft RTF document or a PDF document). It also supports multiple output formats, including HTML, Microsoft RTF, and PDF.

One very impressive feature of the Goldeye suite is that PDF output is built in. The generation of PDF output (including encryption) is done entirely using native MCP code.

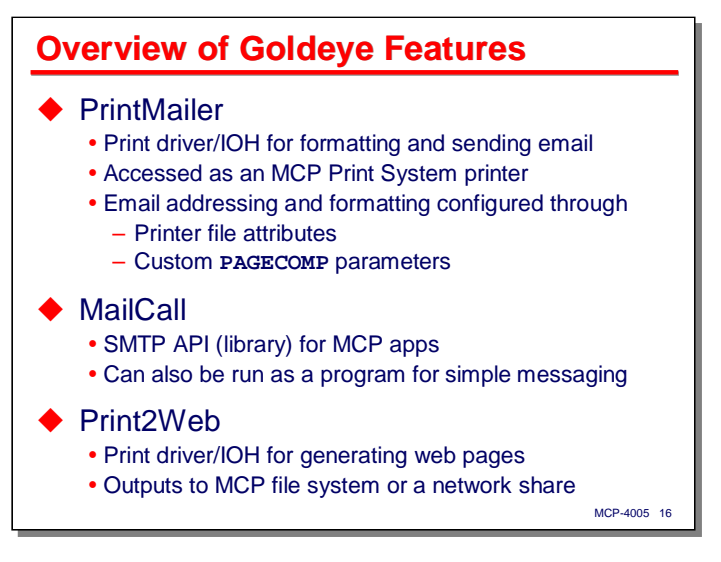

The Goldeye **PrintMailer** package is a printer driver and I/O handler for the MCP Print System. You define a virtual MCP printer and specify PrintMailer as its IOH. MCP applications then direct print requests to this printer. Addressing and other output options are configured entirely through MCP printer file attributes. In particular, PrintMailer supports a number of custom **PAGECOMP** parameters to control the routing and formatting of email output.

**MailCall** is an API that can be called from MCP applications to send email messages directly, bypassing the need to generate a printer file. It normally functions as a library, but can also be run as a program, accepting a parameter string to control the message composition and formatting. Thus, it can be used for such things as notification messages from WFL jobs. This capability is similar to the **OBJECT/EMAIL** utility we will be discussing later in the presentation.

The **Print2Web** product is similar to PrintMailer, in that it functions as a printer driver and IOH for the print system. Instead of generating email messages, however, it reformats MCP print requests into files that are suitable for posting to a web site, allowing users to view printer output as web pages. In addition to output as HTML, Print2Web also supports PDF documents. The output files can be stored within the MCP file system, or written to a shared network folder on an external web server.

More information is available on these packages from Goldeye at http://www.goldeye.com

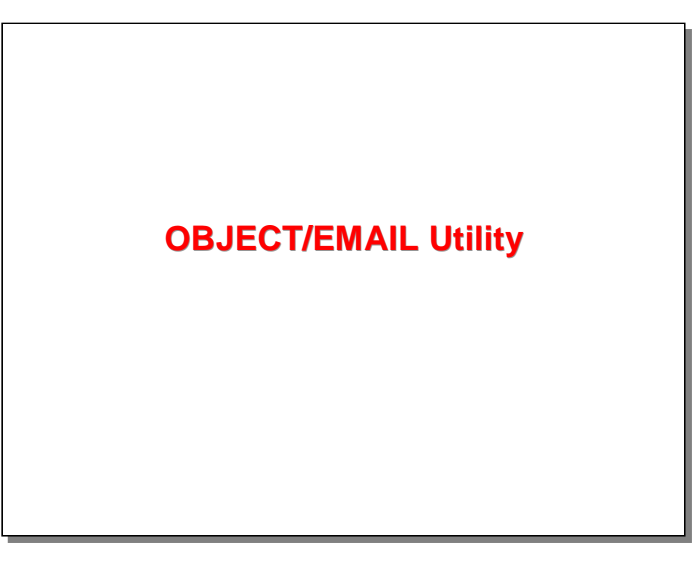

With that overview of three methods for sending email from MCP applications, the rest of this presentation will focus on a fourth method, the **OBJECT/EMAIL** utility program.

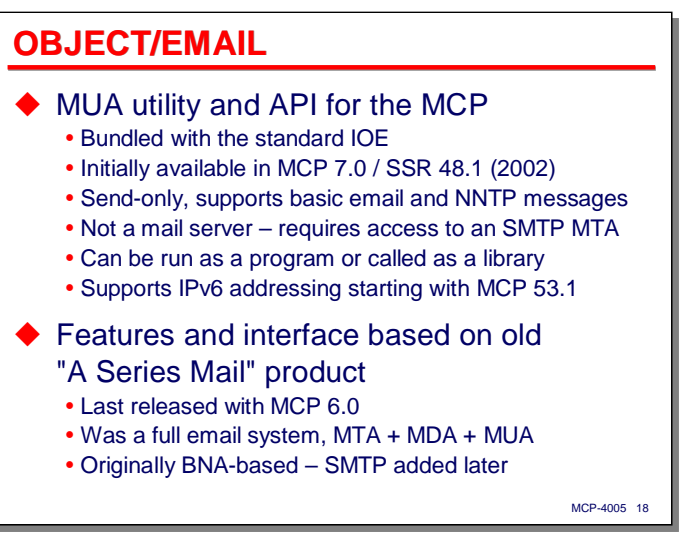

**OBJECT/EMAIL** is a codefile that functions as both a utility program and an API (library) for MCP applications. It is bundled with the standard Clearpath IOE. It was initially released with MCP 7.0 / SSR 48.1 in 2002.

**OBJECT/EMAIL** is a send-only email client (MUA). It supports the composition of basic email messages. It also has the ability to post messages to a news group using NNTP. It is not a mail server, and like the other email sending methods we have discussed thus far, requires access to an SMTP server (MTA) in order to function.

Starting with MCP 53.1, **OBJECT/EMAIL** supports IPv6 addressing.

The features and interface for this program are based on an older product, A Series Mail, which was last released with MCP 6.0. That product was a full email system, supporting MTA, MDA, and MUA roles. A Series Mail was originally BNA-based, with an SMTP interface being added later. Only the SMTP MUA sending capabilities have been carried forward into **OBJECT/EMAIL**. If you used A Series Mail, you will probably recognize several features in **OBJECT/EMAIL**.

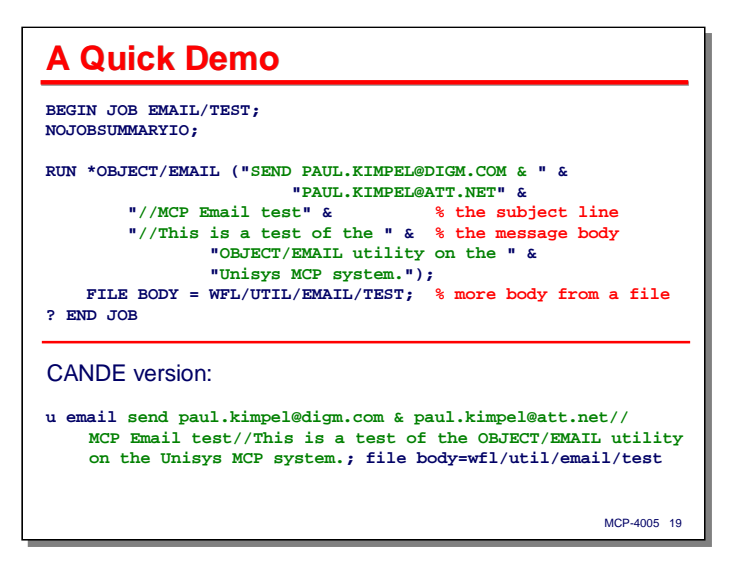

Here is a quick illustration of **OBJECT/EMAIL** in action. The WFL job on this slide runs **OBJECT/EMAIL** to send a simple message. The utility is controlled by a string parameter. The components of this parameter are:

- The **SEND** command indicates that the program is to compose and send an email message (the alternative to this is **SUBMIT**, which posts a message to a news group).
- The next item in the parameter string (before the first "**&**") is a list of To: addresses. In this example, there is only one To: address.
- Following the first "**&**" (the one inside the quotes the ones outside the quotes are of course WFL string concatenation operators) is the CC: list. Again, there is only one address in this list.
- The first "**//**" terminates the addressing portion of the parameter string. Following that is the subject line of the message.
- Following the second "**//**" is the body of the message.
- The file equation for **BODY** specifies that additional text for the body of the message is to be taken from the indicated file. This text will be appended to the body text in the parameter string.

Using this data, **OBJECT/EMAIL** will compose an RFC 822/5322 message and send it to its MTA. How it knows what that MTA is will be discussed shortly.

The second half of the slide shows an equivalent version of the WFL job using the CANDE Utility command. In this form, it's a little easier to see the structure of the parameter string, as the quotes and string concatenation operators have been eliminated. Email addresses are case-insensitive, so this second execution of the utility performs identically to the first.

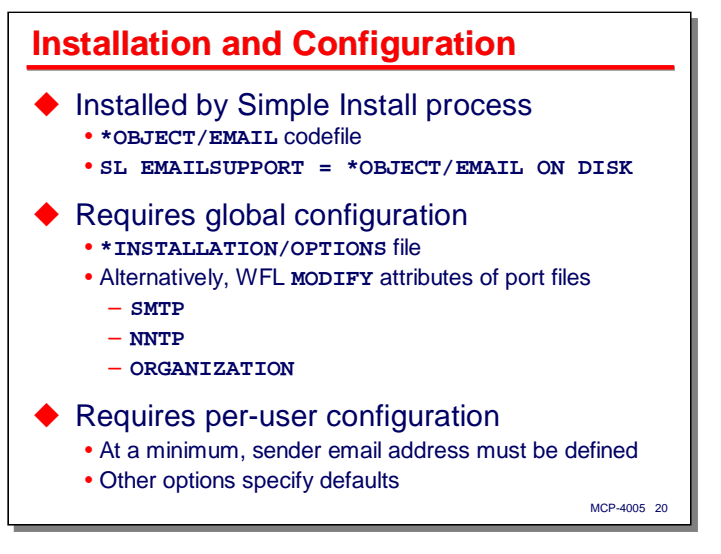

**OBJECT/EMAIL** requires a small amount of configuration. Before describing the rest of its capabilities, let us discuss how it is installed and configured in the MCP environment.

The program is typically installed by the Simple Install mechanism. That installation process simply copies the **OBJECT/EMAIL** codefile to the system and configures the system library function name **EMAILSUPPORT** to reference that codefile.

Once installed, **OBJECT/EMAIL** requires a set of global configuration settings for your email environment. There are two ways to do this:

- Create a **\*INSTALLATION/OPTIONS** file. This is the recommended method, and the only one that will be discussed here, starting on the next slide.
- Modify the attributes of the **SMTP**, **NNTP**, and **ORGANIZATION** files in the **OBJECT/EMAIL** codefile using WFL **MODIFY**. See the documentation for instructions on how to do this.

After the global configuration is established, a small amount of configuration is required for each user who will be sending emails. At a minimum, the sender's email address must be defined to **OBJECT/EMAIL**. There are a number of other per-user options that can be specified, as we will discuss later.

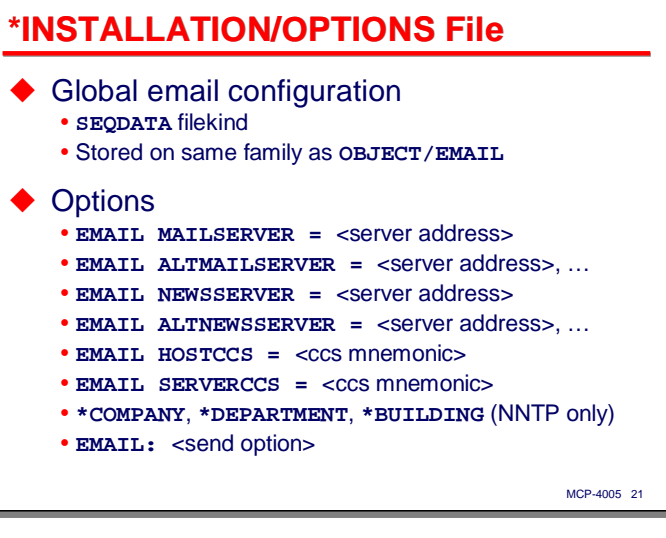

The **\*INSTALLATION/OPTIONS** file supplies global configuration parameters to **OBJECT/EMAIL**. It must have a filekind of **SEQDATA** and be stored on the same disk family as the **OBJECT/EMAIL** codefile.

The configuration data consists of name/value pairs, one per record in the file. A configuration entry can be continued across records by placing a "**%**" as the last non-blank character on each line of the entry except the last. The entries in this file used by **OBJECT/EMAIL** are:

- **EMAIL MAILSERVER**  specifies the primary SMTP server (MTA) to which the utility will send the email messages it composes. This entry is required. It may specify an IP address or domain name.
- **EMAIL ALTMAILSERVER**  specifies a list of SMTP servers to be used as alternate MTAs if the primary one is not available.
- **EMAIL NEWSSERVER**  specifies the primary NNTP news server to which the utility will send news group postings.
- **EMAIL ALTNEWSSERVER**  specifies a list of alternate news servers to be used if the primary one is not available.
- **EMAIL HOSTCCS** overrides the default internal character set (the character set used by MCP applications).
- **EMAIL SERVERCCS**  overrides the default character set for outgoing messages (those send to the MTA).
- **\*COMPANY**, **\*DEPARTMENT**, **\*BUILDING** specify descriptive strings to be included in outgoing message headers. These apply to NNTP news group postings only.
- **EMAIL:** <send option> specifies default message sending options. Sending options will be discussed later in the section on the program's parameter string syntax. Note the use of a colon (**:**) instead of an equal sign (**=**) in this entry.

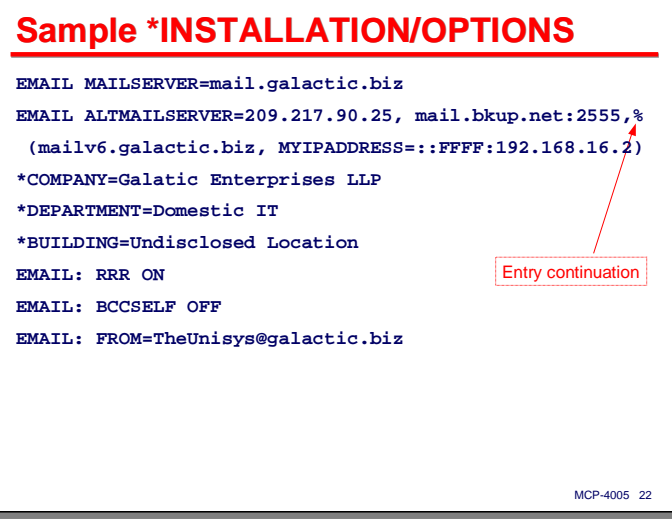

This example shows a somewhat contrived global configuration file. The only required entry is the one for **MAILSERVER**. Note the use of a percent sign (**%**) to indicate continuation of an entry across records of the file.

A server address can be specified as an IP address or a domain name. It can be optionally followed by a colon and a number to indicate the MTA server is listening on a port other than the default SMTP port 25. By enclosing a server address in parentheses, you can include additional attributes for the connection. At present the only additional attribute supported is **MYIPADDRESS**, which specifies the network interface on the MCP system through which connections to the MTA will be made. The example above shows an IPv6 address being used with the **MYIPADDRESS** attribute.

Also note the **EMAIL:** entries specifying global sending options. These options will be applied by default to all messages send by **OBJECT/EMAIL** unless they are explicitly overridden by user-level configuration or send options in an individual message. As mentioned earlier, these options will be discussed later in the section on parameter syntax.

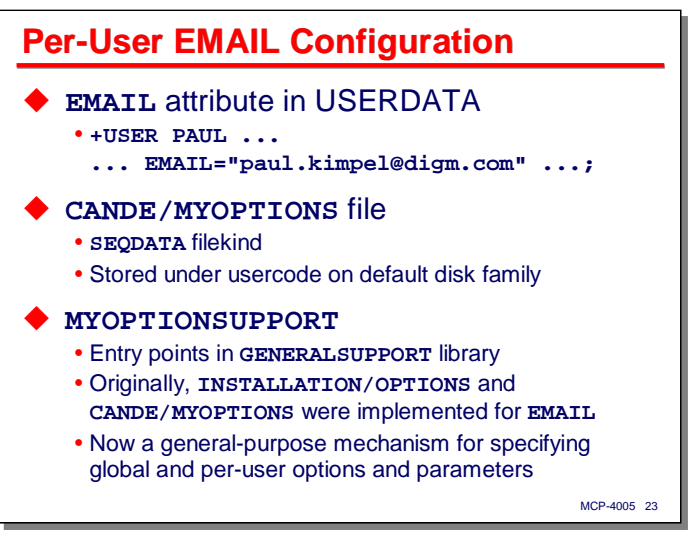

Having dealt with global configuration for **OBJECT/EMAIL**, we now turn to the configuration for individual users. Since the utility runs within the MCP environment, a "user" is identified by an MCP usercode.

At a minimum, each user must be associated with an email address. This is used to annotate outbound messages with a **From:** header. There are two ways to make this association:

- By establishing the **EMAIL** attribute in the user's **USERDATA** record. This is the only bit of email configuration data that is stored in a standard **USERDATAFILE**.
- As a **\*EMAIL** entry in the user's optional **CANDE/MYOPTIONS** file. Like the **CANDE/STARTUP** file, this file (if it exists) must reside under the user's usercode on their default disk family. **OBJECT/EMAIL** automatically looks for and processes the entries in **CANDE/MYOPTIONS** whenever it sends a message for a user.

There are a number of other entries that can be established in the **CANDE/MYOPTIONS** file for email and other uses. We will discuss the email and news options over the next several slides.

This file was initially introduced to provide per-user configuration options for **OBJECT/EMAIL**, but a few releases ago was made more general purpose through a series of entry points in the **GENERALSUPPORT** library collectively referred to as **MYOPTIONSUPPORT**. You can use this facility to add your own configuration items to **CANDE/MYOPTIONS** and retrieve the data without having to parse the file yourself by calling the **MYOPTIONSUPPORT** entry points. The key **EMAIL** is reserved for use by the MCP, but you can create entries that use other keys. The capabilities and use of **MYOPTIONSUPPORT** are discussed in the section on **GENERALSUPPORT** in Appendix A of the *System Software Utilities Operations Reference Manual*.

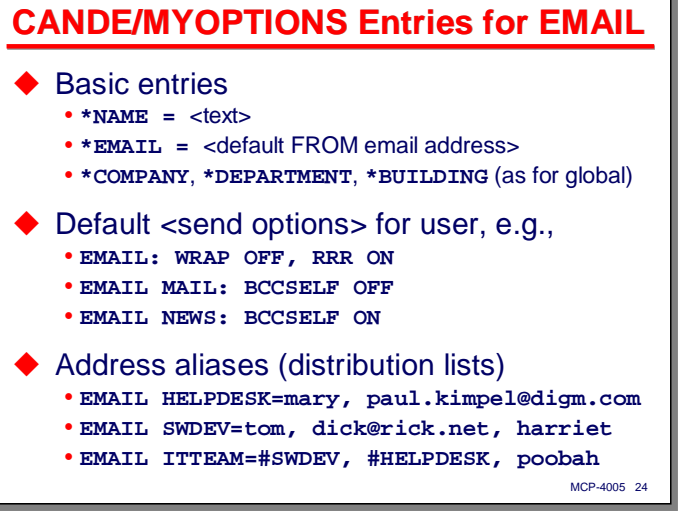

The two basic entries you should put in your **CANDE/MYOPTIONS** file are

- **\*NAME** =  $\langle$ some text intended to be your display name>
- **\*EMAIL** = <your default From: email address>

You can also include **\*COMPANY, \*DEPARTMENT**, and **\*BUILDING** entries for NNTP news submissions as discussed with the global options.

A second class of entries you can make represent default sending options for your messages. These options will override any specified in the global configuration file, and in turn may be overridden by options specified in the parameter string to **OBJECT/EMAIL**. As shown on the slide, you simply write the key **EMAIL** followed by a colon (**:**) and then include the options in a comma-delimited list. You can have multiple entries for the same key.

You can qualify entries so that they will apply either to email messages or NNTP news group submissions by following the **EMAIL** keyword with either **MAIL** or **NEWS**. The options specified on this type of entry will apply only to that type of message in **OBJECT/EMAIL**.

A third class of entries you can make in **CANDE/MYOPTIONS** are address aliases, also termed distribution lists. To define an alias, enter the **EMAIL** keyword followed by the name you wish to assign to the alias and then an equal sign (**=**). After that, enter a comma-delimited list of email references. We will discuss these email references in detail when discussing parameter syntax, but in brief, these references can be an email address in the standard name@host.domain form, an MCP usercode, or another alias name prefixed by a crosshatch (**#**). Thus, aliases can be defined recursively, with one alias including the email addresses defined by another alias. There are some other options for defining these email reference lists, which will be discussed shortly.

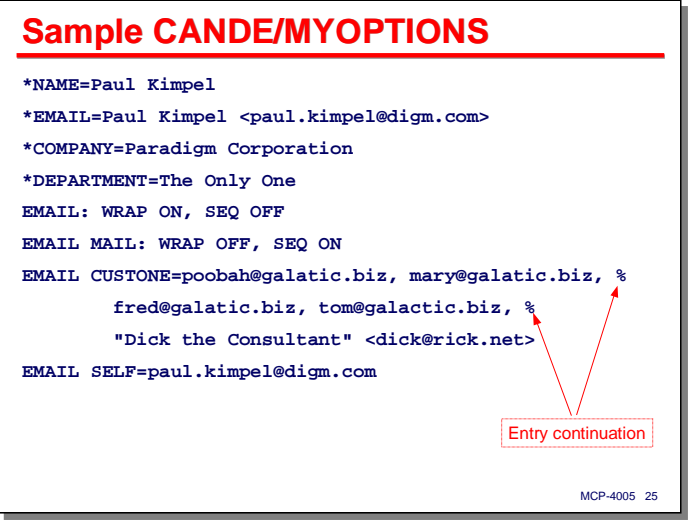

This slide shows a sample **CANDE/MYOPTIONS** file. It includes

- Some identifying entries for the user.
- A couple of default send options, one that applies to all messages, and one that only applies to email messages.
- Two alias definitions, **CUSTONE** and **SELF**. Note that, as with the global configuration file, entries can be continued across multiple records using a "**%**" at the end of all but the last record for an entry.

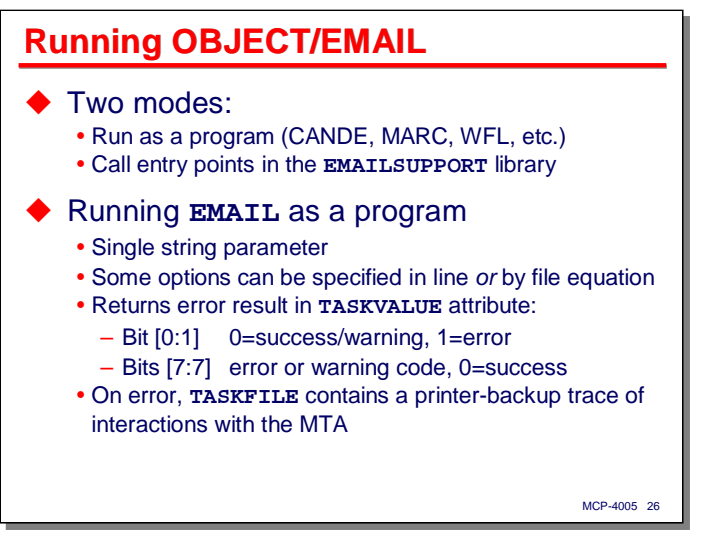

That concludes the discussion on configuring **OBJECT/EMAIL**. The next topic concerns running the program. As mentioned earlier, **OBJECT/EMAIL** has two modes – it can be run as a standard program (task) or it can be called as a library with a function name of **EMAILSUPPORT**. We will first discuss running the utility as a program.

When run as a program, **OBJECT/EMAIL** requires a single string parameter. All options for the program can be specified through the parameter string. Some options can be activated by equating files to certain **INTNAME**s. The parameter syntax and file equation options will be discussed over the next several slides.

**OBJECT/EMAIL** returns a result code in its **TASKVALUE** attribute. This result word consists of two bit fields:

- Bit [0:1] indicates whether there was an error. A value of zero indicates the run was successful or generated a warning. A value of one indicates there was an error that prevented the message from being sent. Note that an indication of success or error concerns the program's ability to contact and deliver the message to the MTA, not to the ultimate addressees. Delivery to the addressees is the MTA's job.
- Bits [7:7] indicate an error code. If this code is zero (and bit 0 is zero), the run completed successfully. If bit 0 is zero and this field is non-zero, the field indicates a warning code. If bit 0 is a one, this field indicates an error code. The codes are defined in the documentation.

In addition to this result word, **OBJECT/EMAIL** writes to its **TASKFILE** a printed trace of the network interactions it has with its MTA. After a successful send, this file is purged (unless the **TRACE** option is set). If there is an error, you can use this trace data to help understand what went wrong.

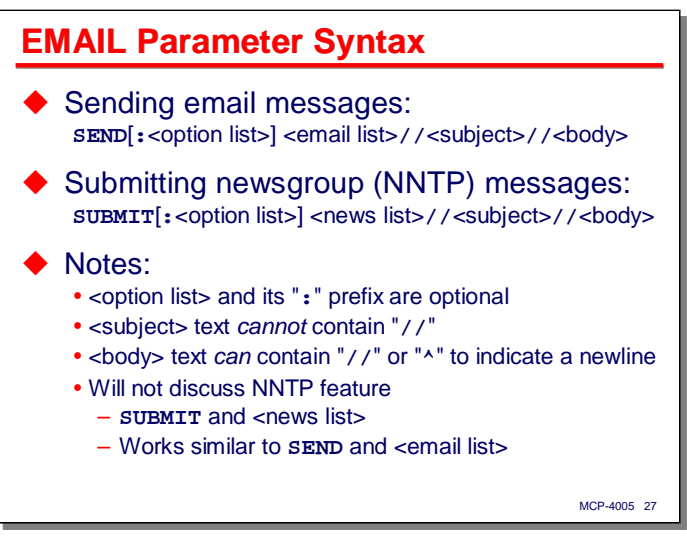

The basic command syntax for **OBJECT/EMAIL** came almost directly from the old A Series Mail product. The parameter string for the program has five main parts:

- A command keyword of **SEND** or **SUBMIT**.
	- **SEND** indicates you are sending an email message.
	- **SUBMIT** indicates you are submitting a news group posting.
- An optional list of sending options. The options must be preceded by a colon (**:**). The options are written in a comma-delimited list. Spaces may be present around the commas and between tokens in the option syntax.
- A list of email addresses, or email references that eventually resolve to email addresses. For the **SUBMIT** command, this list takes a slightly different form, as submissions are made to news groups rather than email addresses.
- The subject line of the message, preceded by a double-slash (**//**). The text of this line may not contain a double-slash, as that is what delimits it from the next part.
- The body of the message, again preceded by a double-slash (**//**). This part (and its preceding doubleslash) can be omitted if desired. The body can be obtained from a file, as will be discussed shortly. The body text *can* contain double-slashes. If present these are translated into carriage-return/line-feed sequences in the outgoing message. A caret (**^**) in the body text will have the same effect.

We will not delve into news groups and the **SUBMIT** command further in this presentation. Except for a difference in the way that messages are addressed, it works similarly to the **SEND** command.

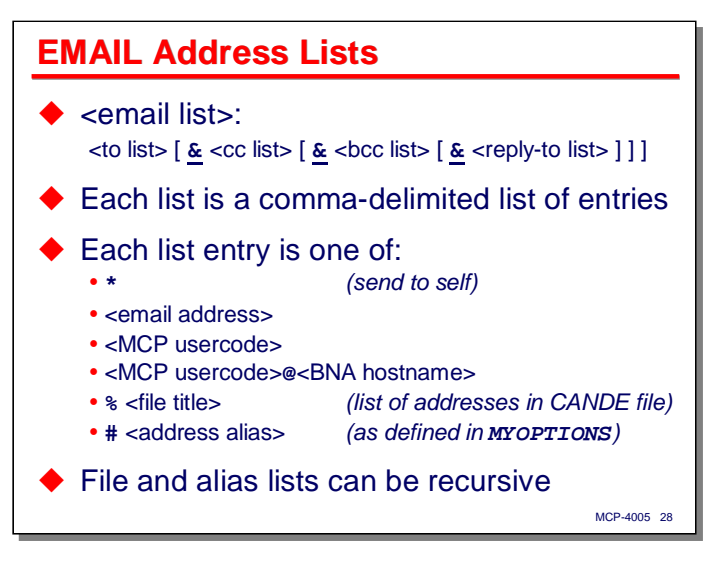

Probably the most important part of the parameter syntax is that which routes the message to recipient addresses. The list of addresses is actually four lists, separated by ampersands (**&**).

- The first list is for **To:** addresses.
- The second list is for **CC:** addresses.
- The third list is for **BCC:** (blind copy) addresses.
- The fourth list is for **Reply-to:** addresses. This defines the default list of addresses to which a reply to the message will be sent by a recipient.

All lists are optional (i.e., they may be empty), but the ampersands are necessary to delimit one list from another. The ampersands for any trailing empty lists may be omitted. Thus, a message with only To: and CC: addresses would only require one ampersand, the one separating those two lists.

Each of these four lists is composed of comma-delimited email reference entries.

Each reference entry in the list can be one of the following:

- An asterisk (\*). This implies the message will be sent to the sending user (provided an email address is configured in their **USERDATA** record).
- A standard email address, which can have one of these forms (the "**<**" and "**>**" are literal in this case): – name**@**host**.**domain
	- Display Name **<**name**@**host**.**domain**>**
	- **"**Display Name**" <**name**@**host**.**domain**>**
- An MCP usercode. The message will be sent to the email address configured in that user's **USERDATA** record.
- An MCP usercode at a BNA hostname. The message will be sent to the email address configured for the specified user at the specified BNA host.
- A percent sign (**%**) followed by an MCP file title. This is a form of distribution list. The file contains a list of email addresses. Multiple addresses in one record must be separated by commas. The file can be of any CANDE-editable filekind.
- A crosshatch (**#**) followed by an alias name, which is another form of distribution list. The alias must have been defined previously in the user's **CANDE/MYOPTIONS** file or the global **\*INSTALLATION/OPTIONS** file.

Note that the  $\ast$ <file title> and  $\ast$ <alias> distribution lists are fully recursive. Files may reference other files and aliases. Aliases may reference files and other aliases.

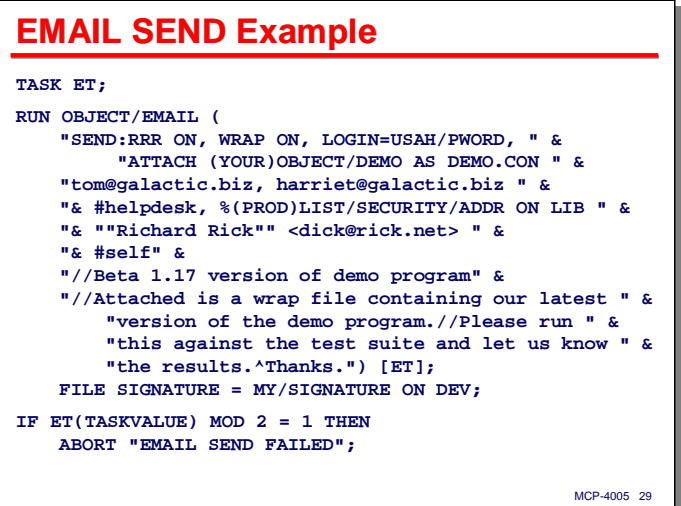

This slide shows the parts of a fairly full parameter list.

- The **SEND** command indicates we are sending an email message rather than a news group submission.
- The colon (**:**) following **SEND** introduces an option list, which continues for two lines, until a comma delimiter is no longer encountered.
- The next line is the To: list with two email address entries.
- The next line (beginning with **&**) is the CC: list, also with two entries, an alias and a file distribution list.
- The next line (beginning with the second **&**) is the BCC: list, which has one email address.
- The next line (beginning with the third **&**) is the Reply-To: list, containing a single alias entry.
- The next line (beginning with **//**) is the subject line for the message.
- The remainder of the parameter (beginning with the second **//**) is the body of the message. Note that it contains another **//** and a **^** to indicate embedded newlines.
- The file equation on the **SIGNATURE INTNAME** copies the contents of the specified file at the end of the body as a signature block.

The WFL **IF** statement at the end isolates bit [0:1] of the **TASKVALUE** result and checks it for an error condition.

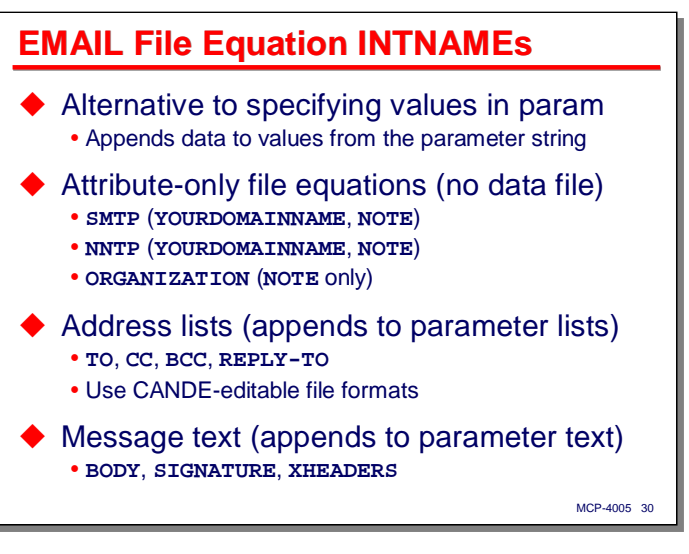

**OBJECT/EMAIL** has a number of files that can be equated at run time to supply additional data for use in composing a message. All of these files can be specified in the parameter string syntax, but file equation is often more convenient, especially when running the utility program from WFL jobs.

There are three **INTNAMES** which can be file-equated simply to supply parameters to the program. These internal files are never used to open a physical file.

- **SMTP** uses the **YOURDOMAINNAME** and **NOTE** attributes. **YOURDOMAINNAME** overrides the primary email server address in the global configuration file. **NOTE** overrides the list of alternate email servers.
- **NNTP** uses **YOURDOMAINNAME** and **NOTE** in the same fashion, but these attributes provide overrides for the primary and alternate news servers.
- **ORGANIZATION** uses only the **NOTE** attribute to supply an override **\*ORGANIZATION** string for news group submissions.

**OBJECT/EMAIL** also supports file equation for each of the four mail address lists. These files have the same format as the **%**<file title> distribution lists, and can be prepared using any CANDE-editable filekind:

- **TO**
- **CC**
- **BCC**
- **REPLY-TO**

Finally, there are three files that can supply additional text used in composing the message:

- **BODY** supplies text for the body of the message. If the parameter string includes body text (after the second **//**), the contents of this file are simply appended to any body text contained in the parameter string.
- **SIGNATURE** supplies a signature block for the message. The text of this file is appended to the end of any body text.
- **XHEADERS** supplies additional "user" headers for the message. The records from this file are appended to the end of the message heading. This file is for advanced situations and is seldom used.

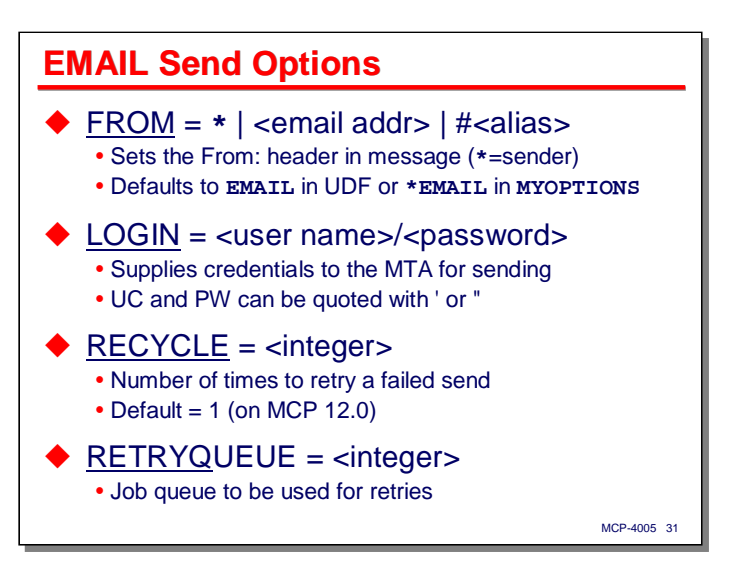

I have mentioned sending options several times thus far, and we have finally arrived at the point where we can talk about them in detail. These options can appear as defaults in the global and user configuration files. They can also be included in the parameter string as a comma-delimited list, preceded by a colon, following the **SEND** or **SUBMIT** command. There are almost 20 of these options, which I'll discuss over the next several slides.

- **FROM** provides an email address for the sender. This option overrides any default address in the user's **USERDATA** record or **\*EMAIL** entry in **CANDE/MYOPTIONS**. It can be specified as
	- An asterisk (**\***, meaning use the email address in the user's **USERDATA** record).
	- A standard email address
	- A **#**alias name.
- **LOGIN** provides user name and password credentials to access the email server (MTA) for sending messages. A default can be specified in the global or user configuration file. At present, there is no way to secure the password.
- **RECYCLE** indicates the number of times to retry a failed attempt to send a message. The default on MCP 12.0 is once. The retry mechanism used by **OBJECT/EMAIL** will be discussed a little later in the presentation.
- **RETRYQUEUE** indicates the WFL queue to be used for retry attempts.

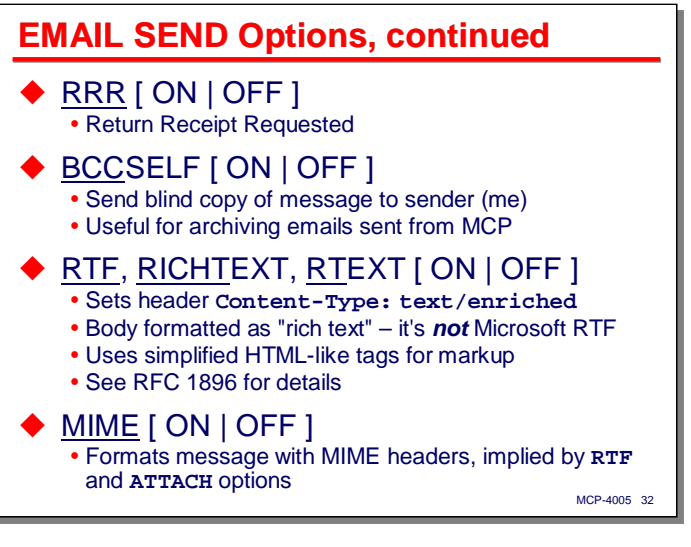

Continuing the discussion of sending options…

- **RRR** places a header in the message that requests the receiving MDA or MUA to send a return receipt notice. Note that you can only request the receiver to send this notice. Some users configure their email clients not to return receipts.
- **BCCSELF** instructs **OBJECT/EMAIL** to add the sender's email address to the message's BCC: list. Since **OBJECT/EMAIL** does not maintain message folders, it does not retain any record of having sent a message. This option allows you to send a copy to your standard mailbox, from which presumably you will archive it.
- **RTF**, **RICHTEXT**, and **RTEXT** are all synonyms for an option that will cause the message to be sent as "rich text." Note that this is *not* the same as Microsoft's RTF for Office documents. This form is a simplified HTML-like markup notation that is defined in RFC 1896. You must compose the message using the markup yourself. All that this option does is indicate the receiver is to interpret the body according to RFC 1896 by including a **Content-Type:** header of "**text/enriched**" in the message.
- **MIME** indicates that the message is to be formatted with MIME (Multi-purpose Internet Message Extensions) headers. This option is set automatically when you specify the **RTF** or **ATTACH** options.
	- With MIME disabled, no Content-Type: header will be inserted into the message by **OBJECT/EMAIL**, and most email clients will interpret the body of the message as plain text
	- With MIME enabled, the program will examine the type of data in the body (particularly its file name extension) and insert an appropriate Content-Type: header in the message. **OBJECT/EMAIL** understands some common extensions, such as **.TXT**, **.CSV**, **.RTF** (for RFC 1896 enriched text), **.HTM**, **.HTML**, and the symbol file extensions used with Client Access Services.

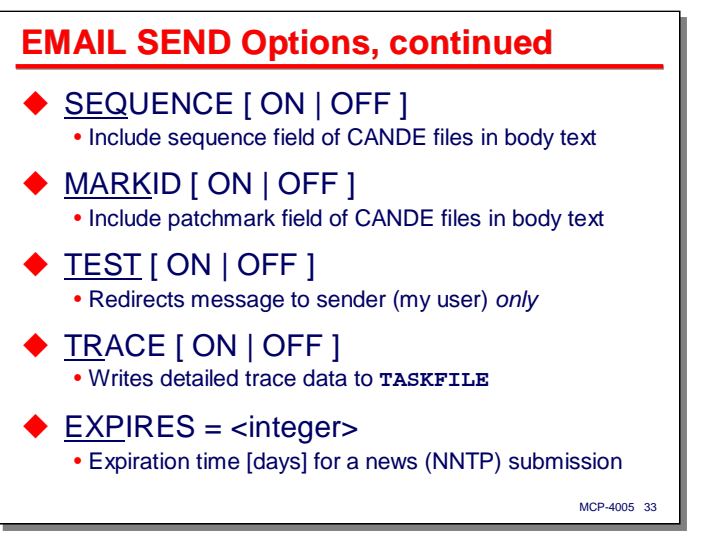

Continuing the discussion of sending options…

- **SEQUENCE** indicates, when equating a file for the body with CANDE-style sequence numbers, whether the sequence numbers are to be included in the message.
- **MARKID** similarly indicates whether the mark field of a file used for the body should include the patchmark data.
- **TEST** is useful for testing message composition. It ignores the address lists and sends the message only to the sending user's email address.
- **TRACE** causes the detailed trace of message traffic between **OBJECT/EMAIL** and the MTA to be saved when the program terminated. This trace is always created and written to the program's **TASKFILE**, but by default it is purged upon a successful send or on any retry attempts after an unsuccessful send.
- **EXPIRES** indicates the number of days a message is to be retained by the news group server. It is used only with NNTP and the **SUBMIT** command.

#### *Using MCP EMAIL*

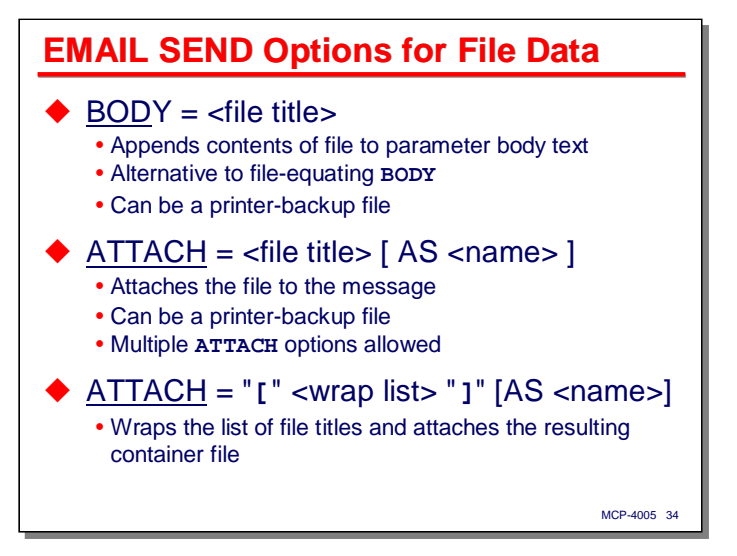

Continuing the discussion of sending options…

- **BODY** specifies a file that will be appended to the body text of the message. This option is an alternative to file-equating the **BODY INTNAME**. It is typically used when calling **OBJECT/EMAIL** library entry points, since file equation cannot be applied in that case. Note that **OBJECT/EMAIL** understands the format of an MCP printer-backup file, and will translate such a file to standard text format.
- **ATTACH** specifies a file to be attached to the message. The file can be given a different name in the attachment using the AS clause. The format of the attachment varies depending on the **WRAP** option, discussed on the next slide. You can attach a printer-backup file and have it converted to standard text format as for **BODY**. Unlike the **BODY** option, however, you can have multiple **ATTACH** options in the option list; each one will attach its file to the message.
- A second form of **ATTACH** option will wrap one or more MCP files and attach the resulting container file to the message. This is indicated by enclosing the file name or list of names in square brackets ("**[**" and "**]**"), and is useful if you want to send non-text MCP files, or send the file in such a way that all of its internal formatting and file attributes will be preserved when it is unwrapped back into the MCP environment. This form of attachment is unaffected by the **WRAP** option – it always wraps the files before attaching them.

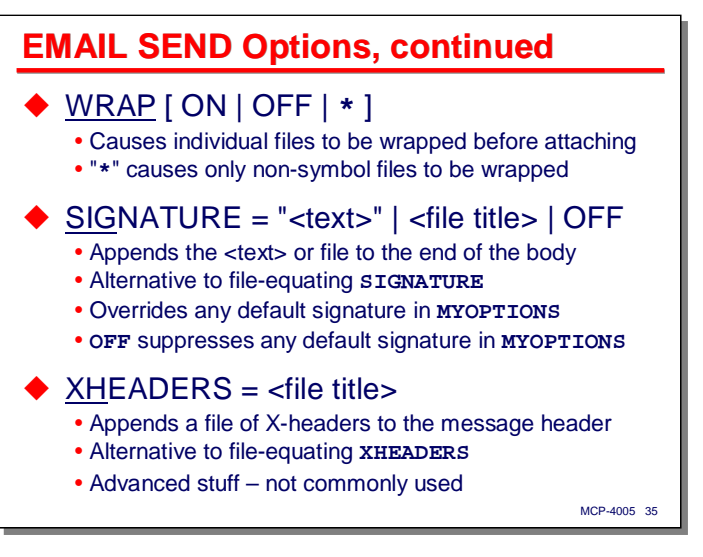

Completing the discussion of sending options…

- **WRAP** indicates whether single-file attachments (those specified without enclosing square brackets) are to be attached as-is, or wrapped first and the wrapped result attached:
	- **ON** (or just specifying **WRAP** by itself) indicates all attachments are to be wrapped.
	- **OFF** indicates no attachments are to be wrapped.
	- **\*** indicates that only non-symbol files are to be wrapped. Symbol files will be attached as plain text.
- **SIGNATURE** can be specified as an alternative to file-equating the **SIGNATURE INTNAME**, but has a couple of additional options.
	- Specifying a file name causes the contents of that file to be appended to the body as a signature block, as for the file-equation alternative.
	- Specifying a string of text causes that string to be appended to the body as the signature block
	- Specifying **OFF** indicates that no signature block is to be appended. This can be used to inhibit a default signature specified in the global or user configuration file.
- **XHEADERS** can be specified as an alternative to file-equating the **XHEADERS INTNAME**. The specified file supplies a list of additional headers that are appended to the heading portion of the email message.

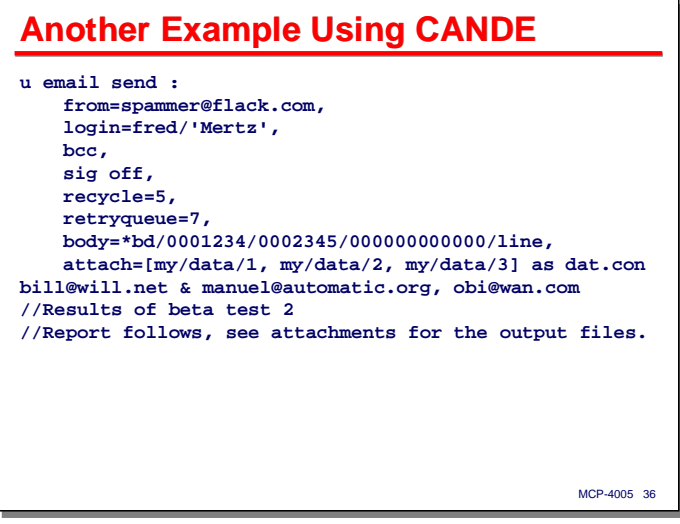

This slide shows a sample execution of the program from CANDE that illustrates a number of the sending options. This example has been reformatted to highlight the individual options. Note the colon (**:**) following the **SEND** command. Also note that the keywords are case-insensitive in the parameter string syntax:

- **FROM** supplies a sender address that overrides any default that has been configured in **USERDATA** or the **CANDE/MYOPTIONS** file.
- **LOGIN** supplies credentials for the MTA server. Note that special characters and case sensitivity can be preserved by enclosing the password in single quotes (**'**).
- **BCC** indicates the program should add the sender's email address to the BCC: list. This is an abbreviation for **BCCSELF**. For the on/off options, **ON** is implied if neither value is specified.
- **SIG OFF** indicates no signature block is to be composed, even if a default signature has been specified in one of the configuration files.
- **RECYCLE** indicates that **OBJECT/EMAIL** is to retry sending the message up to five times.
- **RETRYQUEUE** indicates that any retry attempts are to be run from WFL queue 7.
- **BODY** specifies a file to be appended to the body text specified at the end of the parameter string. Presumably this is an MCP printer-backup file, so it will be translated to standard text format.
- **ATTACH** specifies that the three files in the bracketed list are to be wrapped into a container and that container file attached to the message with a name of "**dat.con**".

Since the final **ATTACH** option is not followed by a comma, it terminates the list of options, and the next token in the parameter string is the start of the To: list of email addresses.

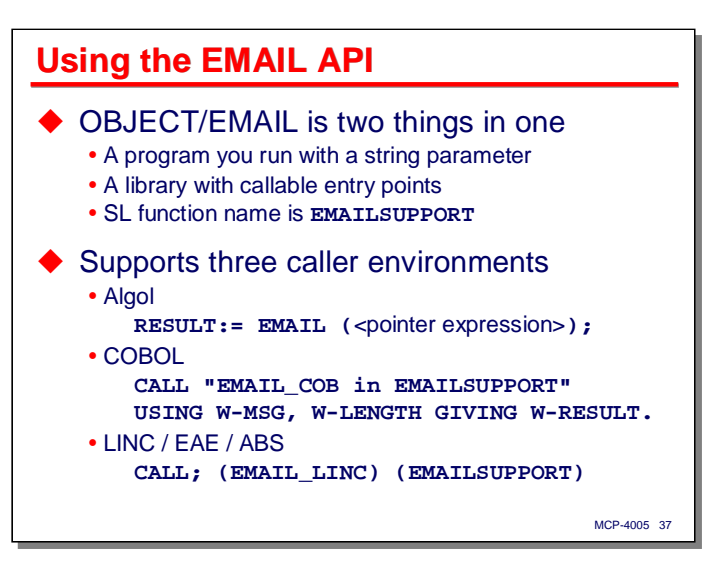

Thus far, we have been discussing the use of **OBJECT/EMAIL** as a utility program you run from WFL, CANDE, or MARC. You run the program, pass it a string parameter, possibly apply some file equation, and it generates the message and sends it to the specified MTA.

**OBJECT/EMAIL** also functions as a library, and all of the things you can do with it as a running program (except the file equation) can be done by calling one of the library entry points. Simple Install defines the **OBJECT/EMAIL** codefile as a system library (SL) with the function name **EMAILSUPPORT**.

When used as a library, the program has three entry points, each designed for a different language environment.

- **EMAIL** is designed for Algol. It takes a single pointer expression as a parameter. The pointer expression references a parameter string (in the same format as discussed previously). The program expects the string to be terminated with a **NUL** (hex 00) character. The entry point returns an integer value in the same format at the **TASKVALUE** result, with an error flag in bit [0:1] and an error code in bits [7:7].
- **EMAIL\_COB** is designed for COBOL. It takes two parameters, the name of an 01-level record area, and an integer data item of **USAGE BINARY**. The record area contains the parameter string and the integer item indicates the length of the string. The result value (which must also be an integer with **USAGE BINARY**) is the same as the **TASKVALUE** result.
- **EMAIL\_LINC** is designed for the LINC/EAE/ABS environment. The message is in **GLB.PARAM**. The result code is returned in the first three characters of **GLB.PARAM** and any warning code in the second three characters.

The documentation contains examples for each of these entry points.

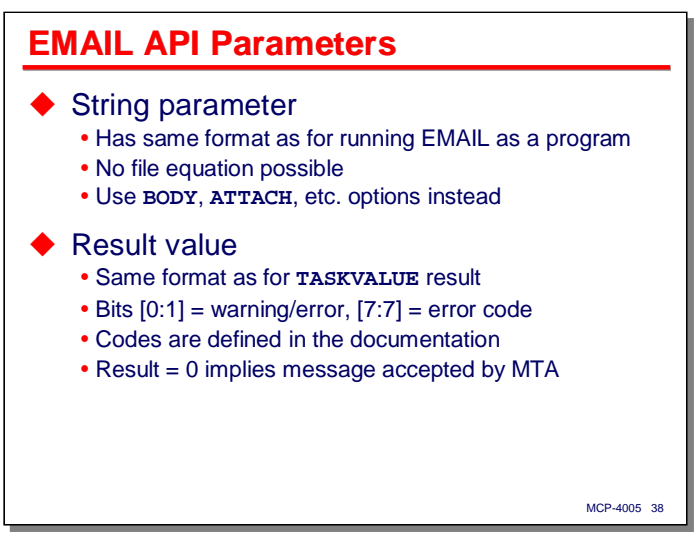

All of the **OBJECT/EMAIL** library entry points take a string parameter that has the same format as the one used when running the codefile as a program. Since no file equation is possible with library calls, you must use the <option list> equivalents, **BODY=**, **ATTACH=**, **SIGNATURE=**, etc.

All of the entry points return a result value. For COBOL and Algol, this result is an integer with the same bitfield format as the **TASKVALUE** result discussed earlier for the program. The error/warning codes are defined in the Unisys documentation.

Note that a successful result of zero implies only that the message was accepted for delivery by the MTA. As with all email, actual delivery to the recipient may take place a significant amount of time later. There is no way within the MCP environment to know that a message did or did not reach the intended destination. Since **OBJECT/EMAIL** is a send-only MUA, the From: or Reply-To: address in the message should refer to a "real" mailbox where return receipts and bounce notices can by sent by the MTA.

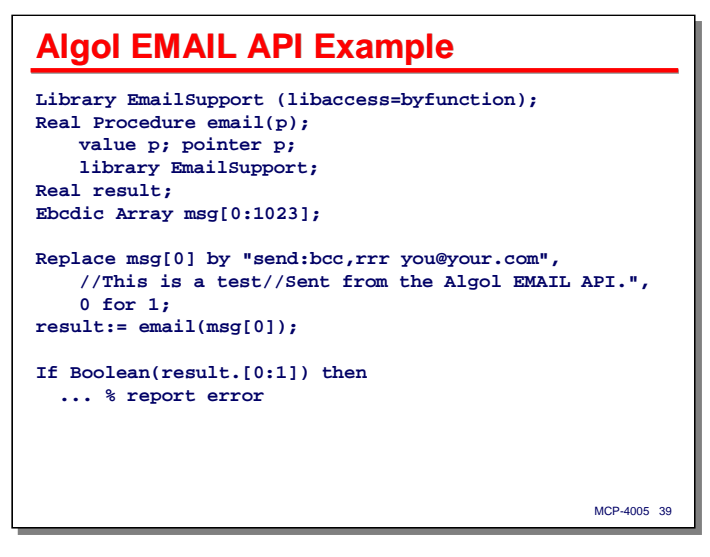

This slide shows a simple example of the Algol **EMAIL** entry point. Note that the parameter string must be terminated by a **NUL** (hex 00) character.

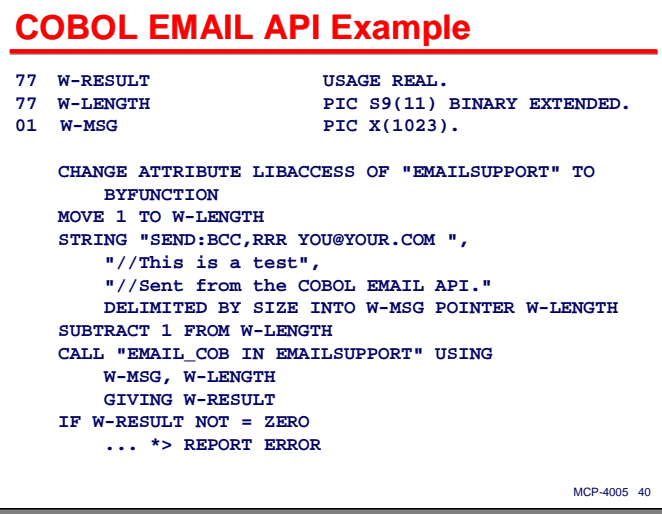

This slide shows a simple example of the **EMAIL\_COB** entry point for COBOL. The first parameter contains the parameter text and the second parameter contains its length.

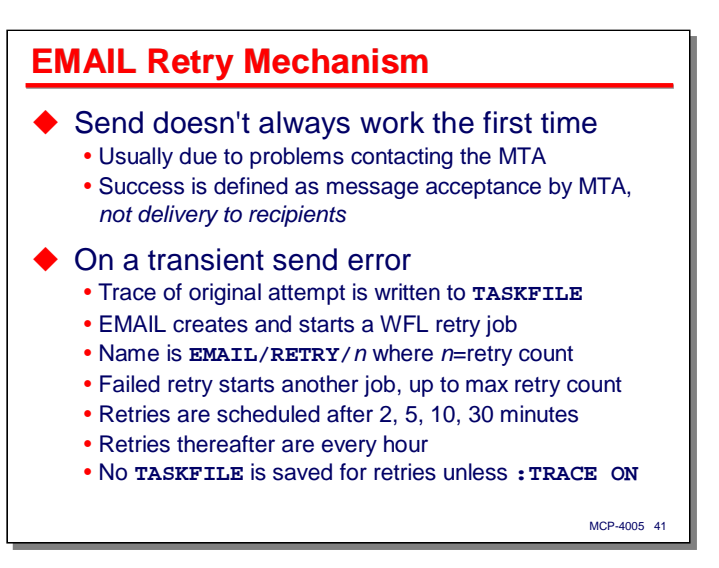

Because email usually involves exchanging data across a network, messaging does not always work the first time, and sometimes does not work at all. **OBJECT/EMAIL** has a basic retry mechanism it uses when it is unable to successfully send a message to its MTA.

Note once again that success in terms of **OBJECT/EMAIL** is having the message accepted by its MTA, i.e., the primary email server or one of the alternates specified in the global configuration file. Once that first MTA accepts the message, **OBJECT/EMAIL** is done with its job. Delivery to the recipients is the MTA's job.

Therefore, the kinds of problems that typically invoke the **OBJECT/EMAIL** retry mechanism are those that involve contacting the MTA. Common types of problems are that the program cannot connect to the MTA, the connection is interrupted, authentication of credentials is not successful, or that there is a mismatch between the SMTP options supported by the two ends of the connection.

As mentioned earlier, **OBJECT/EMAIL** writes a printer trace of the message traffic between it and its MTA to its **TASKFILE**. The file is by default purged after a successful send, but is retained by default after the first unsuccessful transmission. This trace can prove very useful in determining what went wrong.

When a send to the MTA is unsuccessful, **OBJECT/EMAIL** constructs a WFL job to run the program again using the same parameter string and file equations as for the initial attempt. The name of this job will be **EMAIL/RETRY/***n*, where *n* is the retry count (1, 2, 3, …). The program starts this job with a **STARTTIME** to schedule the retry after a delay. The first four retries are scheduled for 2, 5, 10, and 30 minutes after their predecessor attempt, respectively. Subsequent retries are scheduled every hour. No **TASKFILE** trace is retained for these retries unless you had explicitly set the **TRACE** sending option in the original parameter string.

The number of retry attempts is determined by the **RECYCLE** sending option. The **RETRYQUEUE** option specifies which work flow job queue the retry jobs will be inserted into. The retry mechanism changed somewhat in MCP 12.0. The default (when **RECYCLE** is not specified) is now that **OBJECT/EMAIL** will retry sending the message once within the original run of the program, and then give up. If you specify **RECYCLE**>0, the program will start jobs under the schedule described above until the retry count is exhausted or the send attempt succeeds.

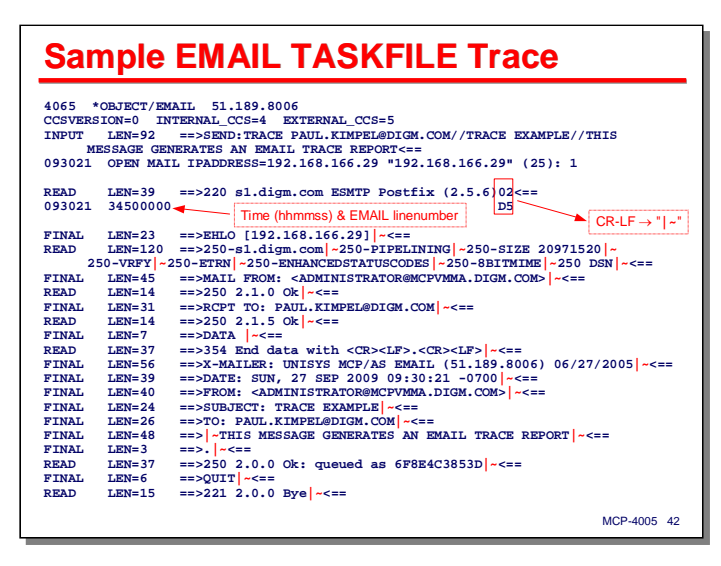

This slide shows a sample **TASKFILE** trace from an **OBJECT/EMAIL** run. The first few lines show the program version, CCS settings, repeat the parameter string, and indicate which MTA was contacted. In this example, the MTA is a Fedora Linux system running Postfix.

Following that is a trace of the message traffic (if any) between the program and the MTA. Each message is shown on two or more lines, surrounded by blank lines. The message text is shown in CANDE "hexplicit" format, where non-graphic characters are displayed in hex, with the first hex digit of the on the line with the printable characters and the second hex digit on the line below.

The following shows an example of one message. The first token indicates the type of operation. **READ** indicates data received from the MTA, **FINAL** indicates the final (or only) block of data sent to the MTA by the program. **LEN=** indicates the message length in characters. The text of the message is shown between the "**==>**" and "**<==**" arrows. On the second line, the first token is the time of day in hours/minutes/seconds. The second token is the line number within **OBJECT/EMAIL** where the operation took place.

#### **READ LEN=39 ==>220 s1.digm.com ESMTP Postfix (2.5.6)02<== 093021 34500000 D5**

Only the first **READ** operation is shown on the slide in its original format. To save space and allow the entire session to fit on the slide, the remaining blank lines have been removed, along with the second line of trace data. The hex **0D** and hex **25** (carriage-return and line-feed) characters were replaced by "**|**" and "**~**" characters, respectively.

This trace represents a successful send. You can see the SMTP commands being exchanged between **OBJECT/EMAIL** and the MTA, along with the headers and body text of the message. SMTP replies from the MTA begin with a three-digit status code. If there are problems communicating with the MTA, these status codes and their messages are one of the first places to look. These status codes are defined in the SMTP standard, which was originally RFC 821, then 2821, and is now 5321.

**So, What Good Is It?**

That completes the discussion of the **OBJECT/EMAIL** program and how you use it. Having that information, the question is now, what good it? This next section of the presentation discusses some potential applications.

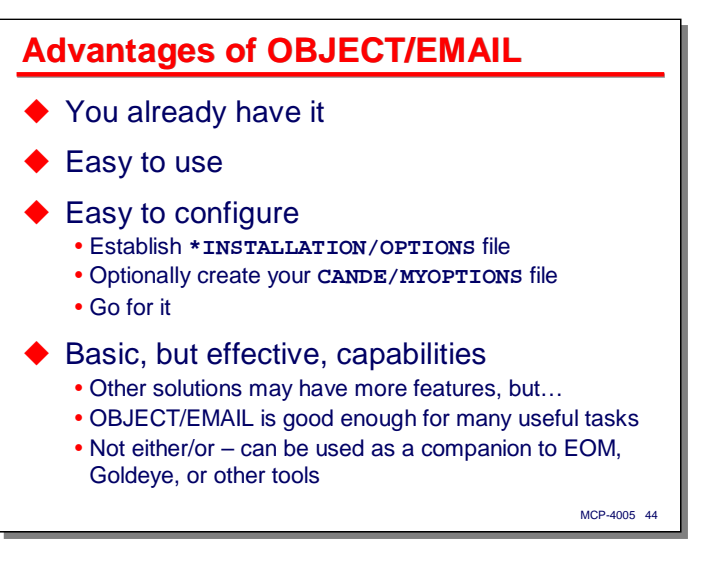

**OBJECT/EMAIL** has a number of advantages.

- First, you already have it. The program has been bundled with every ClearPath MCP release since 7.0 (SSR 48.1).
- Second, it is quite easy to use. The program has a lot of options, but you don't need to know many of them in order to send a simple message.
- Third, it's easy to configure. You need one line in the **\*INSTALLATION/OPTIONS** global configuration file to define the MTA, and an email address either in your **USERDATA** record or an entry in your **CANDE/MYOPTIONS** file. With just that setup, you can send messages.
- Fourth, **OBJECT/EMAIL** has very basic email composing and sending capabilities, but they are effective ones in the server-oriented MCP environment. Other solutions have more features, but **OBJECT/EMAIL** is suitable for many useful tasks. It is also not an either/or situation – you can combine the use of **OBJECT/EMAIL** with other email solutions, picking the one that is most suitable for each task.

### **Some Uses for EMAIL**

- ◆ Error/success notifications from WFL jobs
- Support for "lights-out" operations
- ♦ Send directly from application programs - It's easy to do even in COBOL
	- Can use enriched text or HTML for a sophisticated look
- ◆ Email yourself a data or printer backup file - Need to know the file name (see **USERBACKUPNAME**)
	- For emailing lots of printer files, use EOM or Goldeye
- ◆ Software/data distribution to remote sites - Wrapped attachments allow sending any MCP file - Not the best approach for really large files, though

MCP-4005 45

Here are some examples of uses for **OBJECT/EMAIL**:

• **Error/success notifications from WFL jobs**.

This is the perhaps primary use for the program. Given WFL's ability to detect success or failure of the tasks in a job, it is easy to run **OBJECT/EMAIL** and send a message to indicate that an activity has completed successfully or had some problem. You can even attach files and printer output to document a problem.

#### • **Support for "lights-out" operations**.

Many data centers run unattended, especially during non-prime hours. **OBJECT/EMAIL** can help automate operations by sending status and error notifications, and automatically distributing data in the form of email attachments.

#### • **Sending email directly from application programs**.

The API mode of **OBJECT/EMAIL** makes it very easy to compose and send messages from applications, even those written in COBOL.

#### • **Email yourself a data or printer backup file**.

We have lots of ways to exchange data between the MCP environment and workstation environments – FTP, shared network directories, Telnet, PWB, etc. **OBJECT/EMAIL** gives us another one. It is very easy to email a data or printer file to yourself or a colleague. You only need to know the name of the file, and can then include it in the body of the message or include it as an attachment. This is a little more difficult for spooled printer files, but by setting the file attribute **USERBACKUPNAME=TRUE**, you can control the name of a printer-backup file so that it can be attached to a message programmatically. I do this quite frequently. If you are going to do a lot of printer distribution by email, though, EOM or Goldeye PrintMailer are much more convenient (and probably more efficient) solutions to use.

#### • **Software/data distribution to remote sites**.

If you have multiple MCP sites, **OBJECT/EMAIL** gives you a way to distribute data, and even object code, to those sites. This is probably not be best approach for really big files, but the program's ability to wrap files before attaching them to an email message allows you to send virtually any MCP file to anyone who has an email address.

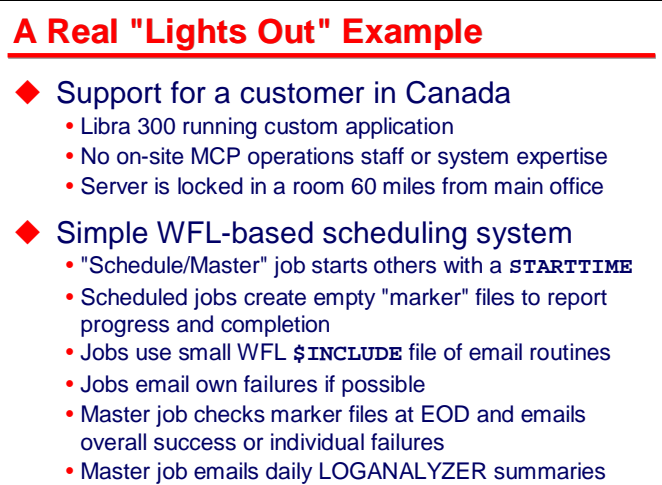

MCP-4005 46

The preceding slide discussed some general ideas for employing **OBJECT/EMAIL**. The next series of slides describes an application of the program I've made to a real "lights-out" environment.

I have a customer in Canada that is running a custom in-house application on a Libra 300. They have no onsite MCP operations staff or system expertise. In fact, their Libra sits in a locked room at a satellite facility about 60 miles from their main office, where most of the users are located. I am their MCP support, and only visit the site occasionally. Until this past summer, it had been two years since I had been there. I support them from San Diego over an Internet VPN, using Telnet, Terminal Server, PWB, network shares, FTP, and… **OBJECT/EMAIL**!

Their batch processing requirements are modest. Users initiate batch reports from a menu-based COMS application that builds parameter strings and starts WFL jobs. Reports print automatically. They have a few regularly-scheduled jobs – primarily backups and file extracts. The Libra does not have a tape drive, so we use a combination of **SYSTEM/FILECOPY** and **WRAP** to generate container files, which get transferred to the Windows side of the Libra, where they are picked up by a Windows-based network backup system.

I built a "Schedule/Master" job that does a start on itself every weekday just after midnight. This job in turn starts the other scheduled jobs with an appropriate **STARTTIME**. To monitor the scheduled jobs, each one generates "marker" files (which are just directory entries; they have no data) to indicate they have finished successfully. The scheduled jobs generate email messages if they detect problems in their processing. The master job checks for these marker file at the end of the day and generates emails if any are missing. This ensures that problems get reported even if one of the scheduled jobs crashes or gets DS-ed before it can generate any emails. I wrote a WFL **\$INCLUDE** file of email routines to standardize the error reporting and make it easy to use.

The master job also runs some **LOGANALYZER** reports at the end of the day and emails them to me and another contractor who does application program support. We use these to determine if any programs aborted during the day. If necessary, we analyze programdumps (which the system is configured to write to **PDUMP** files). We are currently using EOM to email these reports, because we have email configured in EOM, but with just a little bit of work, we could have **OBJECT/EMAIL** do this instead.

This was only a couple of days' work to set up, and frankly, it works great. Instead of constantly monitoring the system, we have been quite successful in getting it to tell us that there was a problem. I often know by the end of my day in California whether a problem occurred, and sometimes can have a correction in place before work at the customer site starts the next day.

#### *Using MCP EMAIL*

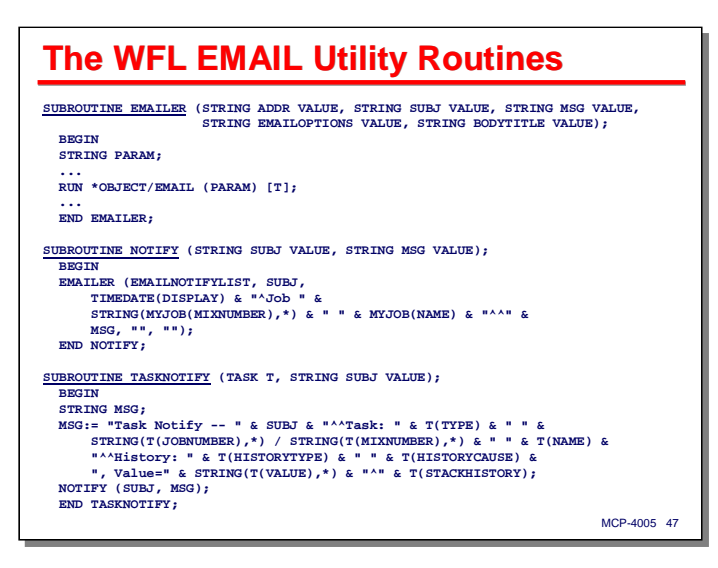

This slide shows an extract from the WFL **\$INCLUDE** file of email routines I wrote to support email notifications from the scheduled jobs. The source for these routines and some of the scheduled jobs is included in the sample files accompanying the presentation materials.

The file has just three routines:

- **EMAILER** formats a parameter string and executes **OBJECT/EMAIL** as a program. It accepts string parameters for the email address list, the subject line, message body text, sending options, and an optional file title for more body text. This routine contains mostly string manipulation code to format the parameter for **OBJECT/EMAIL**. This formatting code has been excluded from the slide.
- **NOTIFY** is a utility routine to call **EMAILER** to send a simple message with a heading containing the date, time, job mix number, and job name.
- **TASKNOTIFY** calls **NOTIFY** to send a more complex message. This routine is intended for use when a task terminates. In addition to the heading formatted by **NOTIFY**, this routine reports the task's mix number and name, history attributes (which describe the type of abort), **TASKVALUE**, and stack history string (the list of code addresses and line numbers of the most recent procedure calls).

We will see some examples of the output from these routines on the next few slides.

We maintain the list of email addresses where messages are to be sent in a text file, **CANDE/NOTIFYLIST**, under the production usercode that is used with the scheduled jobs. At present, these message are sent to the application support contractor, the IT manager, and me. The name of that file, along with its "%" prefix to indicate a file-based distribution list, is stored in the WFL variable **EMAILNOTIFYLIST**, which is part of the **\$INCLUDE** file.

#### *Using MCP EMAIL*

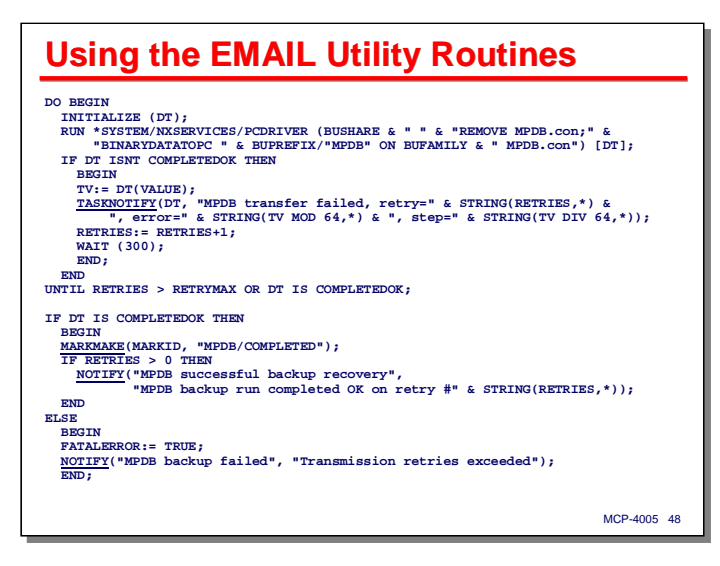

This next slide shows a portion of the code from the daily backup job. This snippet attempts to transfer a wrapped container file produced by the backup to a network share on the Windows side of the Libra 300 (the name of which is in the variable **BUSHARE**). The transfer is done in a loop using the SMB file transfer utility **\*SYSTEM/NXSERVICES/PCDRIVER** that is bundled with the standard MCP release.

If the file transfer utility terminates abnormally, the job calls **TASKNOTIFY** to tell us about it and restarts the transfer. After some number of unsuccessful retries, the job gives up and sends us message to say so. If a retry is successful, the job also sends us an email so we know we can ignore the previous error messages. If the transfer succeeds on the first try, no email is sent at all. **MARKMAKE** is a routine that will generate a "marker" file (the source for these routines, also in a WFL **\$INCLUDE** file, are included with the presentation samples as well).

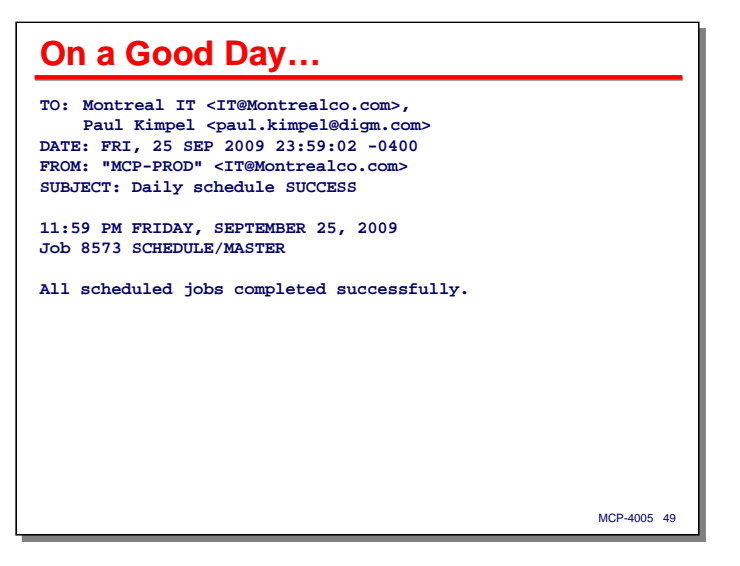

On a good day, when everything goes properly with the scheduled jobs, the master job sends us one email to give us the news.

The message shown on the slide is an example of output from the **NOTIFY** routine.

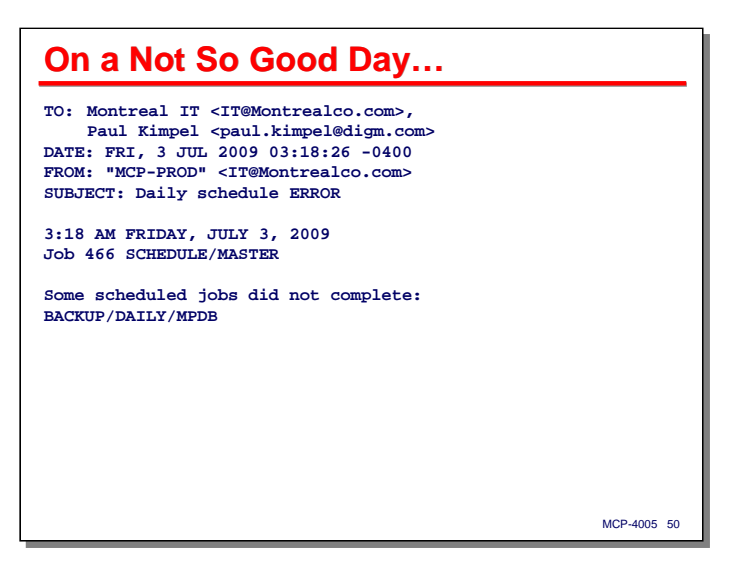

If one of the scheduled jobs does not complete successfully, the master job sends a summary email at the end of the day listing the jobs that had problems. This message is sent instead of the "good news" one on the prior slide. The failed job will typically have sent a more detailed message about the problem prior to this one, unless it aborted or was DS-ed.

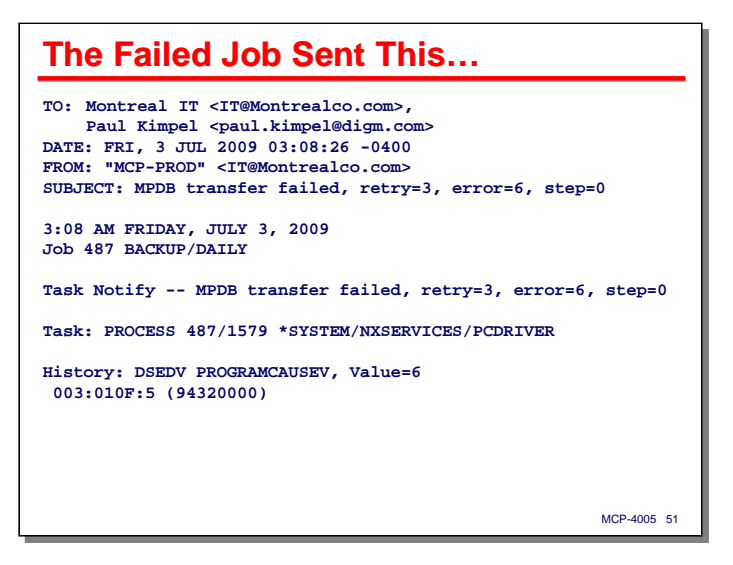

This slide shows an example of a message sent when one of the scheduled jobs detects a problem. This message is an example of the output from the **TASKNOTIFY** routine.

#### *Using MCP EMAIL*

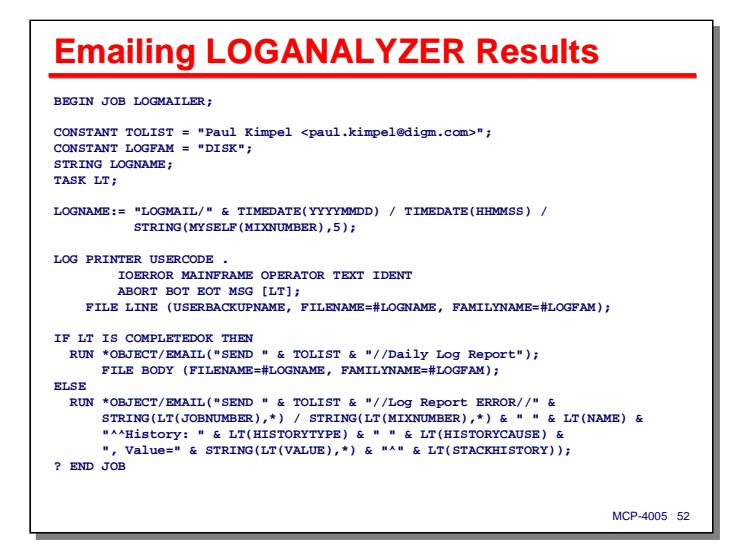

One final example – this slide shows how to email a printer file to yourself using **OBJECT/EMAIL**:

- The job generates a string value and stores it in the variable **LOGNAME**. This value will be used to name the printer file, and is designed to be reasonably unique.
- The WFL **LOG** statement runs **SYSTEM/LOGANALYZER**. The file equation for **LINE** affects the printer file that **LOGANALYZER** produces. The attributes specified are:
	- **USERBACKUPNAME** controls how the printer-backup file will be named. The default, when this attribute is **FALSE**, is to use the system's **BD/=** naming convention. When **TRUE**, the name of the printer-backup file is taken from the **FILENAME** attribute.
	- **FILENAME** indicates the name to be assigned to the printer-backup file. Since you are generating this name, you need to take care that the name is unique and will not cause a previously-created file of the same name to be removed.
	- **FAMILYNAME** can be used to specify the disk family where the printer-backup name will be written by the system. If this is not specified, the file will be written to the **DL BACKUP** family. *Do not* use a **TITLE** or **LTITLE** attribute that contains an **ON** clause to name the printer-backup file. The presence of the **ON** clause changes the file to **KIND=DISK**.
- The WFL statements following the **LOGANALYZER** run deal with the results. If the run completed successfully, the job executes **OBJECT/EMAIL** and file-equates the printer-backup file so that it will become the body of the message (note that no body text is present in the parameter string). If there is an error, the job sends an email message similar to the one for the **TASKNOTIFY** routine discussed earlier.

This job does not dispose of the printer backup file that was generated. It could be removed by the job, released for normal printing, or perhaps cleaned up later by some site-developed file retention and purging process.

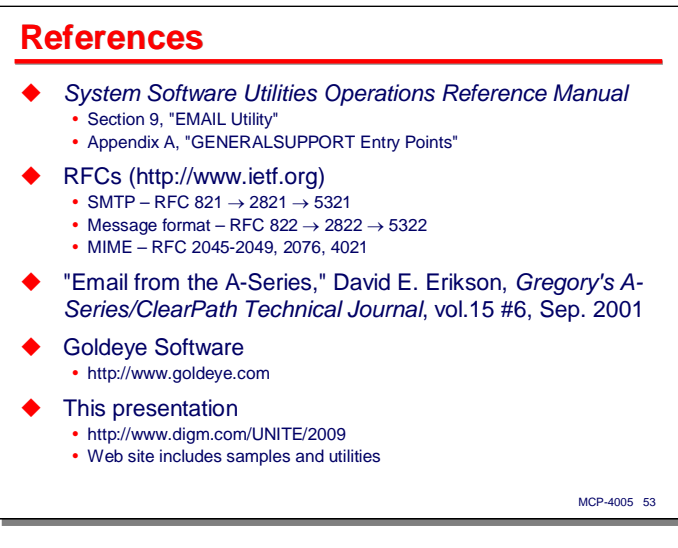

The documentation for **OBJECT/EMAIL** is contained in the Unisys *System Software Utilities Operations Reference Manual*. The **MYOPTIONSUPPORT** entry points to **GENERALSUPPORT** are described in Appendix A of that Document.

The standards for email are contained in Request for Comments (RFC) documents, all of which are available from the IETF web site.

David Erikson's article in the Gregory journal from September 2001 describes how to set up IIS SMTP and FTP files from the MCP to the IIS "Pickup" folder.

The Goldeye web site provides information on their MCP email products and provides contact and pricing information.

Finally, a copy of this presentation and a set of demonstration and sample files is available on our web site under the URL shown on the slide.

**End**

## **Using MCP EMAIL**

2009 UNITE Conference Session MCP-4005